IBM Cúram Social Program Management Version 6.0.5

# *Guide Cúram - Introduction au flux de travaux*

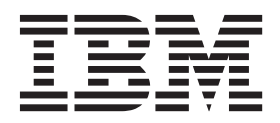

**Note**

Avant d'utiliser le présent document et le produit associé, prenez connaissance des informations de la section [«Remarques»,](#page-44-0) [à la page 35](#page-44-0)

#### **Dernière révision : Mars 2014**

Cette édition s'applique à IBM Cúram Social Program Management version 6.0.5 et à toutes les versions ultérieures, sauf indication contraire dans les nouvelles éditions.

Eléments sous licence - Propriété d'IBM.

LE PRESENT DOCUMENT EST LIVRE EN L'ETAT SANS AUCUNE GARANTIE EXPLICITE OU IMPLICITE. IBM DECLINE NOTAMMENT TOUTE RESPONSABILITE RELATIVE A CES INFORMATIONS EN CAS DE CONTREFACON AINSI QU'EN CAS DE DEFAUT D'APTITUDE A L'EXECUTION D'UN TRAVAIL DONNE.

Ce document est mis à jour périodiquement. Chaque nouvelle édition inclut les mises à jour. Les informations qui y sont fournies sont susceptibles d'être modifiées avant que les produits décrits ne deviennent eux-mêmes disponibles. En outre, il peut contenir des informations ou des références concernant certains produits, logiciels ou services non annoncés dans ce pays. Cela ne signifie cependant pas qu'ils y seront annoncés.

Pour plus de détails, pour toute demande d'ordre technique, ou pour obtenir des exemplaires de documents IBM, référez-vous aux documents d'annonce disponibles dans votre pays, ou adressez-vous à votre partenaire commercial.

Vous pouvez également consulter les serveurs Internet suivants :

- [http://www.fr.ibm.com \(serveur IBM en France\)](http://www.ibm.com/fr/fr)
- v [http://www.can.ibm.com \(serveur IBM au Canada\)](http://www.ibm.com/ca/fr)
- v [http://www.ibm.com \(serveur IBM aux Etats-Unis\)](http://www.ibm.com)

*Compagnie IBM France Direction Qualité 17, avenue de l'Europe 92275 Bois-Colombes Cedex*

© Copyright IBM France 2014. Tous droits réservés.

#### **© Copyright IBM Corporation 2012, 2013.**

© Cúram Software Limited. 2011. Tous droits réservés.

# **Table des matières**

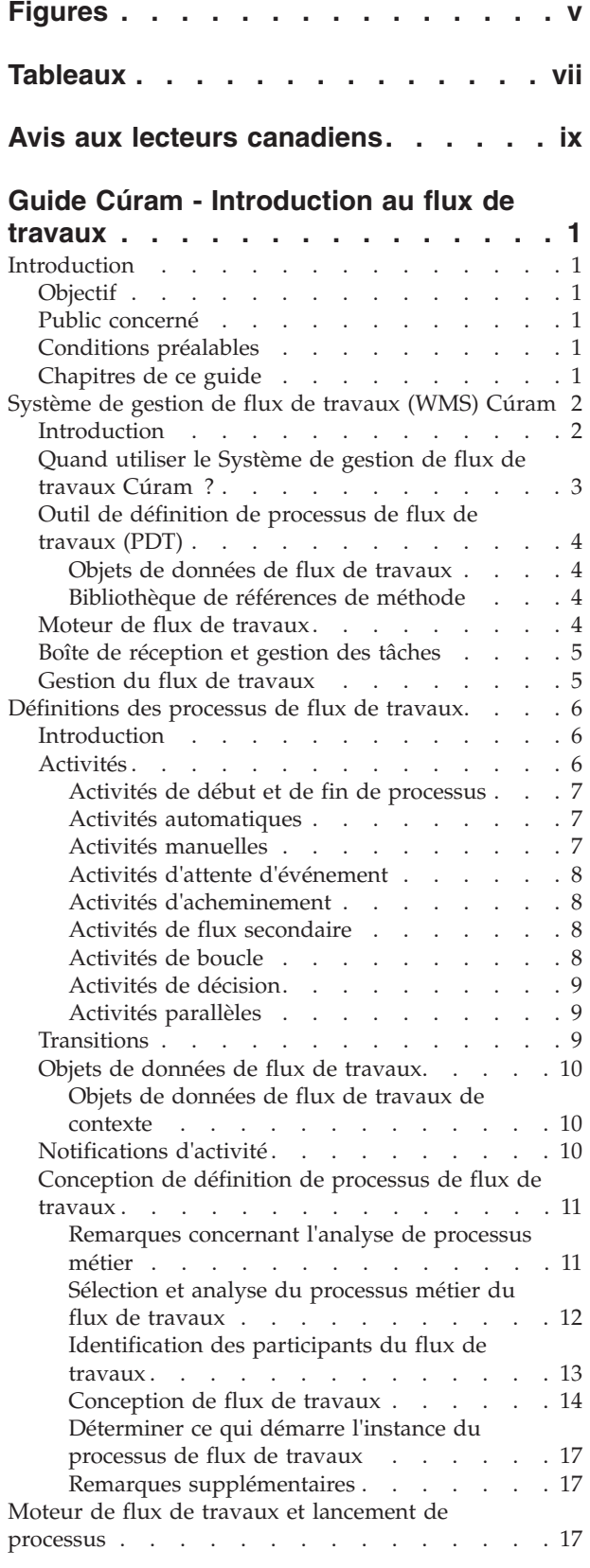

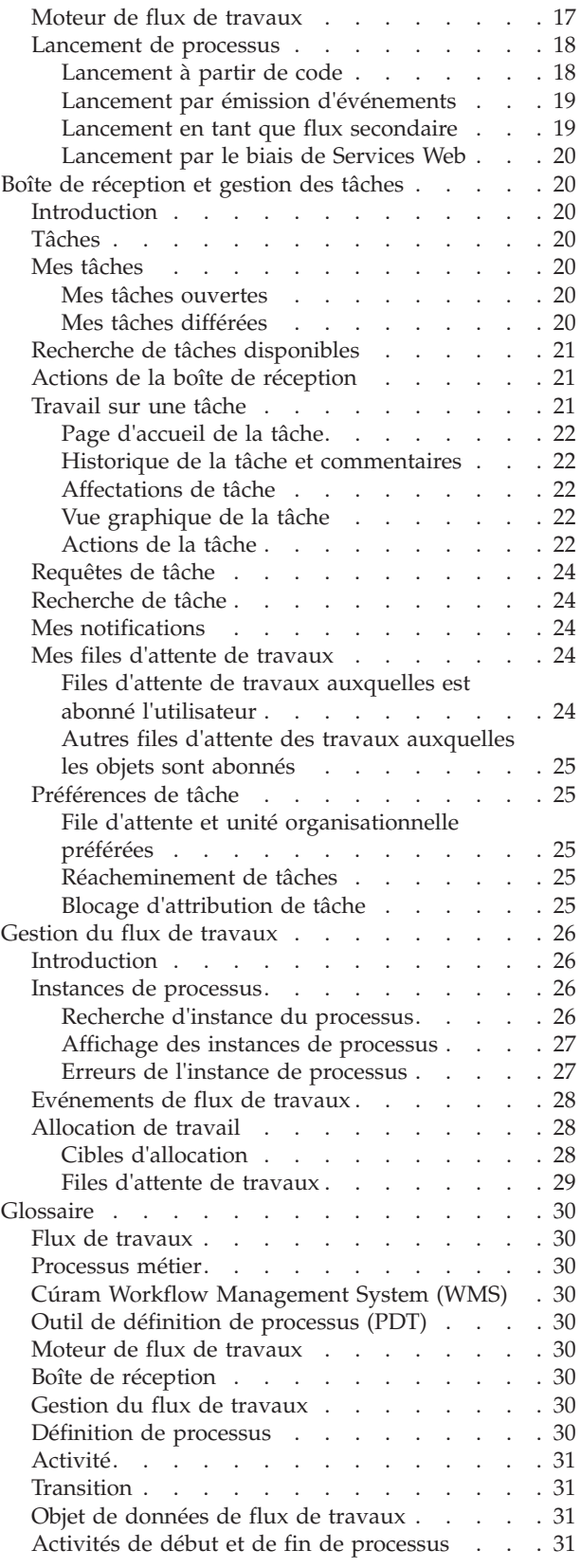

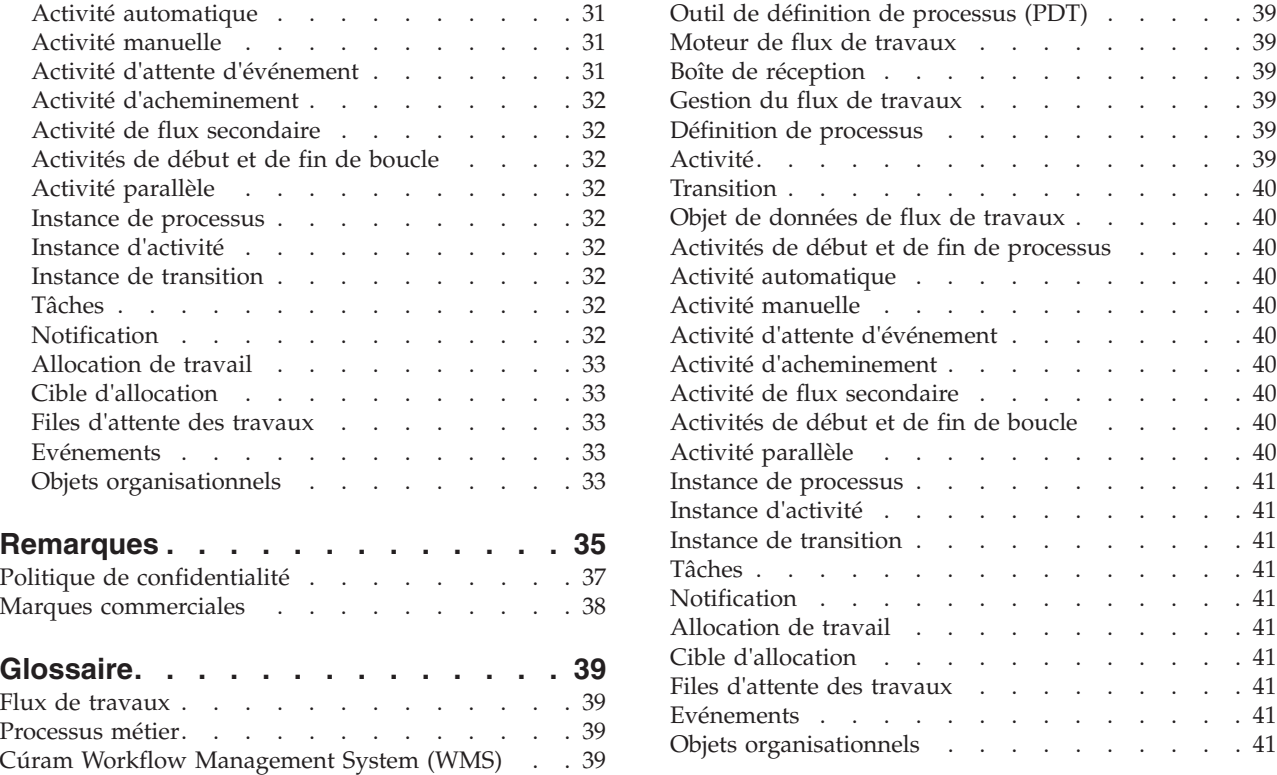

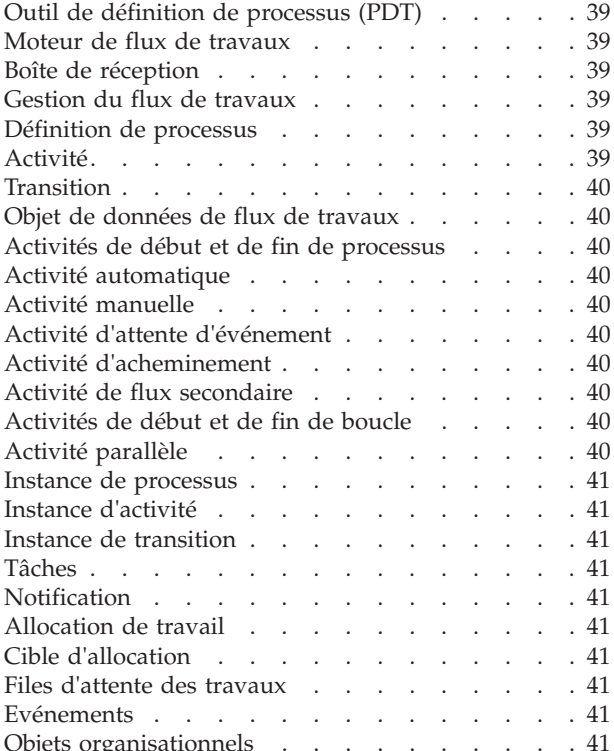

# <span id="page-4-0"></span>**Figures**

# <span id="page-6-0"></span>**Tableaux**

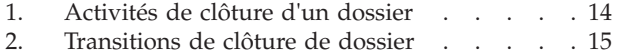

[3. Attributs d'objet de données de flux de](#page-25-0) [travaux de clôture de dossier](#page-25-0) . . . . . [16](#page-25-0)

# <span id="page-8-0"></span>**Avis aux lecteurs canadiens**

Le présent document a été traduit en France. Voici les principales différences et particularités dont vous devez tenir compte.

#### **Illustrations**

Les illustrations sont fournies à titre d'exemple. Certaines peuvent contenir des données propres à la France.

#### **Terminologie**

La terminologie des titres IBM peut différer d'un pays à l'autre. Reportez-vous au tableau ci-dessous, au besoin.

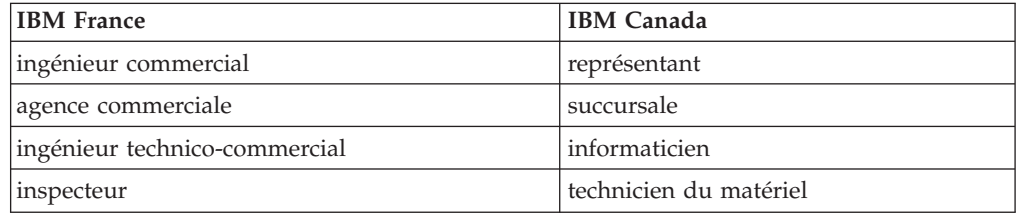

#### **Claviers**

Les lettres sont disposées différemment : le clavier français est de type AZERTY, et le clavier français-canadien de type QWERTY.

#### **OS/2 et Windows - Paramètres canadiens**

Au Canada, on utilise :

- v les pages de codes 850 (multilingue) et 863 (français-canadien),
- le code pays 002,
- le code clavier CF.

#### **Nomenclature**

Les touches présentées dans le tableau d'équivalence suivant sont libellées différemment selon qu'il s'agit du clavier de la France, du clavier du Canada ou du clavier des États-Unis. Reportez-vous à ce tableau pour faire correspondre les touches françaises figurant dans le présent document aux touches de votre clavier.

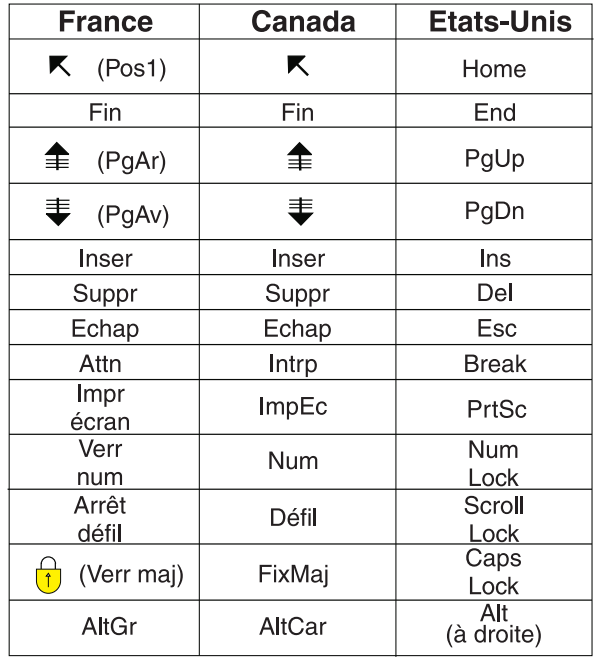

#### **Brevets**

Il est possible qu'IBM détienne des brevets ou qu'elle ait déposé des demandes de brevets portant sur certains sujets abordés dans ce document. Le fait qu'IBM vous fournisse le présent document ne signifie pas qu'elle vous accorde un permis d'utilisation de ces brevets. Vous pouvez envoyer, par écrit, vos demandes de renseignements relatives aux permis d'utilisation au directeur général des relations commerciales d'IBM, 3600 Steeles Avenue East, Markham, Ontario, L3R 9Z7.

#### **Assistance téléphonique**

Si vous avez besoin d'assistance ou si vous voulez commander du matériel, des logiciels et des publications IBM, contactez IBM direct au 1 800 465-1234.

# <span id="page-10-0"></span>**Guide Cúram - Introduction au flux de travaux**

Le flux de travaux Cúram prend en charge l'automatisation des processus métier et le routage du travail parmi les individus et les départements. Les composants principaux du système sont les définitions de processus de flux de travaux, le moteur de flux de travaux, les outils de gestion de la boîte de réception et des tâches et l'outil de définition de processus.

### **Introduction**

### **Objectif**

L'objectif de ce guide est de donner une vue d'ensemble de la fonctionnalité de flux de travaux Cúram. La lecture de ce guide vous apportera les connaissances de base sur les concepts de flux de travaux, en particulier sur leur mise en oeuvre dans l'application Cúram. Les notions du Workflow Management System (WMS) sont également expliquées : Définitions de processus, Outil de définition de processus de flux de travaux (PDT), Moteur de flux de travaux, Boîte de réception et Gestion de flux de travaux.

Pour une compréhension globale de ces concepts, il est recommandé de lire ce guide en entier.

### **Public concerné**

Ce guide s'adresse aux développeurs et aux analystes métier responsables de la conception et du développement des processus de flux de travaux.

### **Conditions préalables**

On considère que le lecteur est familier avec les concepts de base du flux de travaux. Un glossaire est à sa disposition à la fin de ce guide pour la définition des termes qu'il ne connaîtrait pas (pour plus d'informations, voir [«Glossaire», à la](#page-39-0) [page 30\)](#page-39-0).

### **Chapitres de ce guide**

La liste qui suit décrit les chapitres de ce guide :

#### **Cúram Workflow Management System**

Ce chapitre présente les composants du Cúram Workflow Management System (WMS), à savoir les définitions de processus et l'outil de définition de processus de flux de travaux (PDT), le moteur de flux de travaux, la boîte de réception et l'application de gestion de flux de travaux. Il présente rapidement les flux de travaux, ainsi que de leurs avantages et conditions d'utilisation.

#### **Définitions de processus de flux de travaux**

Ce chapitre décrit une définition de processus de flux de travaux, ses types d'activités, transitions et notifications. Il explique également comment analyser un processus métier et comment concevoir une définition de processus de flux de travaux à l'aide des résultats de cette analyse.

#### **Moteur de flux de travaux et lancement de processus**

Ce chapitre décrit le moteur de flux de travaux et les différentes façons de lancer un processus de flux de travaux dans Cúram WMS.

#### <span id="page-11-0"></span>**Boîte de réception et gestion des tâches**

Ce chapitre décrit la Boîte de réception et les fonctionnalités de Cúram WMS qui permettent aux utilisateurs de gérer leur charge de travail. Il décrit également les diverses fonctions de gestion des tâches.

#### **Gestion du flux de travaux**

Ce chapitre présente la gestion du flux de travaux, constituée de la maintenance des instances de processus de flux de travaux et de la définition et la maintenance des événements, files d'attente et cibles d'allocation.

#### **Glossaire**

Ce chapitre propose un glossaire des termes associés aux flux de travaux.

# **Système de gestion de flux de travaux (WMS) Cúram**

### **Introduction**

Le Système de gestion de flux de travaux (WMS) Cúram a deux fonctions. La première est de soutenir l'automatisation des processus métier. La seconde facilite l'acheminement du travail entre les individus et les départements. Les principaux composants de ce système sont les définitions de processus de flux de travaux, le moteur de flux de travaux, la gestion de la boîte de réception et des tâches, et l'application de gestion du flux de travaux (qui comprend l'outil de définition de processus, PDT). Chacun de ces éléments intervient dans au moins une des deux fonctions.

L'automatisation d'un processus métier commence par la conception d'un flux de travaux pour lui. Des décisions clés doivent être prises pour qu'un processus métier puisse être mappé sur une définition de processus de flux de travaux. Il est par exemple probable que le processus métier aura besoin d'étapes manuelles ou d'une configuration au cours de sa vie. Le PDT de flux de travaux sert à créer la définition du processus de flux de travaux en s'appuyant sur cette conception. A l'aide du PDT, le développeur définit les activités de flux de travaux, les transitions entre ces activités et les informations qui circulent par le biais du processus de flux de travaux.

Les types d'activités disponibles dans une définition de processus sont : Manuelle, Automatique, Boucle, Attente d'événement, Acheminement, Notification, et Flux secondaire. Le PDT peut être utilisé pour décrire la séquence d'un processus de flux de travaux à l'aide des types d'activités indiqués ci-dessus. Ces activités sont automatiquement précédées d'une activité de début de processus, et achevées par un type d'activité de fin de processus, suivi de transitions ou activités de boucle entre les processus de flux de travaux.

Le moteur de flux de travaux exécute la définition de processus de flux de travaux (c'est-à-dire le lancement du processus). Suite au lancement, une instance de processus de flux de travaux est créée. Ces instances de processus de flux de travaux peuvent être surveillées et contrôlées à l'aide des fonctions de gestion de flux de travaux fournies dans Cúram WMS.

L'acheminement du travail entre des individus et des départements commence également par la définition du processus de flux de travaux. Certains types d'activités représentent le travail qui doit être effectué par un individu ou un département. Dans ce cas, la définition du processus de flux de travaux inclut une stratégie d'affectation de ce travail. Le moteur de flux de travaux évalue la stratégie d'allocation pour déterminer qui doit effectuer ce travail, crée des tâches

<span id="page-12-0"></span>pour ce travail, et affecte les tâches aux utilisateurs, objets organisationnels (unités organisationnelles, postes ou travaux), ou files d'attente de travaux concernés. La boîte de réception apporte aux utilisateurs des informations sur les tâches qu'ils doivent effectuer. Par exemple, les actions de gestion des tâches incluent *Afficher une tâche*, *Transférer une tâche* et *Ajouter un commentaire*.

# **Quand utiliser le Système de gestion de flux de travaux Cúram ?**

Cúram WMS propose les fonctionnalités suivantes :

- v Allocation Gère la logique complexe d'allocation pour affecter du travail aux utilisateurs.
- v Cohérence Apporte l'automatisation des processus susceptible d'améliorer la cohérence des résultats.
- v Souplesse Procure le contrôle logiciel sur les processus qui permet la reconception afin de s'adapter à l'évolution des besoins métier.
- v Traçabilité Fournit une représentation visuelle du moment où les actions sont effectuées, de leur auteur et du stade d'un processus donné.
- v Personnalisation Permet de redéfinir les séquences des flux de travaux fournis par l'application en fonction des besoins des processus.

Toutefois, l'utilisation de flux de travaux Cúram n'est pas sans conséquences. Certains compromis doivent être envisagés au moment de décider de l'utilisation de flux de travaux dans le cadre d'un processus métier. Les points suivants doivent être pris en compte :

- v Performances Le lancement de processus de flux de travaux entraîne une importante charge de gestion de l'état.
- v Atomicité Les flux de travaux ne sont pas atomiques car chaque étape peut s'exécuter dans sa propre transaction. La reprise est donc difficile après un échec dans une transaction ultérieure.

Etant donné que le flux de travaux consiste à automatiser les processus métier, les directives suivantes doivent être prises en compte afin de déterminer quand utiliser Cúram WMS pour automatiser des processus métier spécifiques :

- v Ne commencez pas la conception tant que toutes les exigences. Il est nécessaire de connaître le détail des exigences des processus métier avant de déterminer quand appliquer un flux de travaux.
- Un flux de travaux doit être envisagé lorsqu'un processus métier exige une interaction humaine.
- v Il ne doit pas être utilisé si un processus peut être automatisé de bout en bout sans interaction humaine, car il ne présente alors aucun avantage. Il n'apporte aucun niveau de cohérence, de personnalisation ou de traçabilité supplémentaire par rapport aux appels d'API directs et éléments similaires. Aucune étape du processus n'exige d'allocation. Par conséquent et à moins que vous n'ayez besoin de disposer d'une certaine souplesse pour redéfinir la séquences des étapes lors de l'exécution, le flux de travaux ne doit pas être envisagé dans ces scénarios.
- v Lorsque vous rencontrez des séquences d'étapes susceptibles d'être automatisées dans un processus métier, étudiez la possibilité de fournir des API pour chacune des étapes, et de réunir ces appels d'API dans une seule méthode (qui peut alors être appelée depuis le flux de travaux)

### <span id="page-13-0"></span>**Outil de définition de processus de flux de travaux (PDT)**

Le PDT de flux de travaux sert à créer des définitions de processus de flux de travaux. Il contient également une bibliothèque de méthodes métier (méthodes d'objet de processus métier (BPO) et méthodes d'entité) utilisables pour les définitions de processus de flux de travaux.

Le PDT a pour fonction principale de créer des définitions de processus de flux de travaux en définissant les activités d'un flux de travaux et leurs transitions. Plusieurs types d'activités sont disponibles lors de la création d'une définition de processus, chacun correspondant à une fonction différente. Ce qui se passe entre les activités d'un flux de travaux dépend de leurs transitions, des conditions de ces transitions et des données transmises entre elles. Pour plus d'informations sur les définitions de processus de flux de travaux, voir [«Définitions des processus de flux](#page-15-0) [de travaux», à la page 6.](#page-15-0)

Le PDT est accompagné d'un outil de visualisation qui permet au développeur de flux de travaux d'afficher une version de la définition du processus.

Le PDT valide également les définitions de processus de flux de travaux avant que le développeur ne les diffuse. Il vérifie la définition de processus en fonction d'une série de validations et signale toute erreur pour processus de flux de travaux dans son ensemble, pour les activités ou pour les transitions. Ces validations aident le développeur à produire un flux de travaux valide et correctement constitué.

#### **Objets de données de flux de travaux**

Les objets de données de flux de travaux (WDO) sont l'ensemble des variables qui transportent les données entre les activités d'un processus de flux de travaux. Les WDO sont mappés sur des activités pour définir les paramètres de processus métier appelés par l'activité. Par exemple, si des informations sur un dossier et son propriétaire sont nécessaires à l'exécution d'une activité, un WDO peut être mappé sur cette activité. Ce WDO inclurait deux attributs : un pour l'identifiant de dossier, l'autre pour le propriétaire de dossier.

Afin d'être mappés sur les activité, les WDO doivent être ajoutés à une définition de processus de flux de travaux. Des modèles peuvent être créés pour des WDO utilisés dans plusieurs définitions de processus de flux de travaux (un modèle peut par exemple être créé pour l'identifiant de dossier). Ceci évite d'avoir à ajouter manuellement les mêmes WDO à chaque définition de processus de flux de travaux.

#### **Bibliothèque de références de méthode**

La bibliothèque de références de méthode contient les références de toutes les méthodes de BPO et d'entité issues de la base de code de l'application, et qui seront utilisées par le PDT lors de la création de définitions de processus de flux de travaux. Par exemple, une méthode métier devant être exécutée par une activité automatique d'un processus de flux de travaux doit d'abord être ajoutée à cette bibliothèque avant d'être utilisable dans le PDT. La même règle s'applique aux méthodes utilisées en tant que fonctions d'allocation ou fonctions de gestion d'échéance dans une définition de processus.

### **Moteur de flux de travaux**

Le moteur de flux de travaux gère le cycle de vie de l'instance de processus en exécutant des instances d'activité et en évaluant les règles de transition. Pendant le cycle de vie de l'instance de processus, le moteur de flux de travaux continue de répondre aux événements, tels que l'achèvement d'une tâche, qui lui indiquent de

<span id="page-14-0"></span>reprendre l'exécution d'une instance de processus. Le moteur de flux de travaux crée des tâches qui indiquent aux utilisateurs le travail à faire manuellement, et évalue la stratégie d'allocation pour déterminer à quels utilisateurs ces tâches doivent être affectées. Le moteur de flux de travaux crée également des notifications adressées aux utilisateurs pour les informer de la progression ou du statut d'une instance de processus de flux de travaux.

Le moteur de flux de travaux gère chaque instance de processus jusqu'à ce que la dernière activité de processus de cette instance soit atteinte. L'exécution de cette activité indique l'achèvement de l'instance de processus. Si l'instance de processus de flux de travaux échoue, le moteur de flux de travaux enregistre des informations sur l'échec. Un administrateur de flux de travaux peut ensuite utiliser ces informations pour relancer l'instance de processus de flux de travaux à partir du point d'échec.

Pour plus d'informations sur le moteur de flux de travaux, voir [«Moteur de flux de](#page-26-0) [travaux et lancement de processus», à la page 17.](#page-26-0)

### **Boîte de réception et gestion des tâches**

Des tâches sont utilisées pour affecter et suivre les opérations manuelles des utilisateurs dans l'application. Le moteur de flux de travaux crée des tâches pour faire effectuer des activités manuelles, et les affecte aux utilisateurs en fonction d'une stratégie d'allocation. Des stratégies d'échéance de tâches peuvent également être créées pour s'assurer que la tâche soit réalisée par un utilisateur dans le délai alloué. Ces stratégies d'échéance peuvent être définies pour gérer toute tâche dépassant l'échéance fixée.

Tous les utilisateurs de l'application gèrent leurs charges de tâches depuis la Boîte de réception. Elle leur propose des vues qui leur permettent de voir les tâches sur lesquelles ils sont en train de travailler (*Mes tâches*) et celles qui leur sont accessibles (*Tâches disponibles*). Des notifications (informations susceptibles d'intéresser un utilisateur ou groupe) sont transmises aux utilisateurs par le biais de leur Boîte de réception. Ils peuvent créer et exécuter des requêtes de tâches pour mieux filtrer les tâches disponibles. Ils peuvent s'abonner à des files d'attente de travaux et en extraire des tâches depuis la Boîte de réception.

Les fonctions du système de gestion des tâches permettent également aux utilisateurs de gérer des tâches individuelles. Ils peuvent ainsi transférer ou réaffecter une tâche, ou modifier la durée de travail qui lui est allouée. La section [«Boîte de réception et gestion des tâches», à la page 20](#page-29-0) apporte des informations complémentaires sur la boîte de réception et la gestion des tâches du Système de gestion de flux de travaux Cúram.

### **Gestion du flux de travaux**

Le moteur de flux de travaux crée des instances de processus à chaque fois qu'une définition de processus de flux de travaux est lancée dans l'application. La fonctionnalité de gestion de flux de travaux permet à l'administrateur de surveiller et contrôler ces instances de processus. Un administrateur peut rechercher des instances de processus en fonction des détails de la définition de processus utilisée pour les créer, des tâches liées à une instance de processus ou des événements attendus par les instances d'activité contenues dans l'instance de processus.

Il est aussi possible d'afficher les détails d'une instance de processus. Une vue graphique de l'instance de processus affiche toutes les activités de la définition de processus associée, mettant en surbrillance celles qui ont été exécutées (c'est-à-dire <span id="page-15-0"></span>le chemin tout au long du processus). L'administrateur peut aussi examiner des informations sur les données utilisées dans cette instance de processus, ainsi que les données de chaque instance d'activité de l'instance de processus.

L'état d'une instance de processus peut aussi être géré à l'aide des fonctions d'interruption, de reprise et d'annulation. Les erreurs qui se produisent parfois pendant le cycle de vie d'une instance de processus sont également affichées. L'administrateur peut consulter les détail de l'erreur puis décider de réessayer ou supprimer l'erreur associée.

Les activités manuelles et de décision ont des stratégies d'allocation qui déterminent les utilisateurs qui seront affectés aux tâches créées par le moteur de flux de travaux pour ces types d'activités. Les cibles d'allocation de flux de travaux constituent l'un des types de stratégie d'allocation proposés. La création et la maintenance de ces cibles sont également gérées. Des événements émis par des fonctions de l'application sont utilisés pour la transition des flux de travaux qui les attendent. Ils sont également créés et gérés par les fonctions de gestion de flux de travaux.

Pour des informations complémentaires sur les fonctions de gestion disponibles, voir [«Gestion du flux de travaux», à la page 26.](#page-35-0)

### **Définitions des processus de flux de travaux**

### **Introduction**

Un processus de flux de travaux est lancé au moment de l'exécution à partir d'une définition de processus de flux de travaux. Cette définition décrit le flux d'un processus métier en des termes compris par le moteur de flux de travaux Cúram. Elle définit les activités du flux de travaux et les transitions entre elles. Elle définit aussi les données transmises en entrée et sortie d'une activité pendant l'exécution d'une instance de processus de flux de travaux.

Les processus métier qui doivent être totalement ou partiellement automatisés auront certains besoins en terme de définition de processus de flux de travaux. En fonction du type de traitement, le flux de travaux peut contenir différents types d'activités. Par exemple, lorsque des étapes manuelles sont requises, une tâche doit être générée afin de représenter cet élément de travail. Par conséquent, la définition de processus de flux de travaux doit contenir une activité manuelle. Certains processus métier peuvent être très complexes et exiger l'exécution d'une combinaison de types d'activités différents dans un ordre précis. La définition de processus de flux de travaux permet au concepteur de définir le chemin entre les activités à l'aide de transitions. Les métadonnées associées à une définition de processus sont décrites plus en détail dans le chapitre *Process Definition Metadata* du *Cúram Workflow Reference Guide*.

Les principaux composants d'une définition de processus (activités, transitions, objets de données de flux de travaux et notifications) sont décrits en détail dans les sections qui suivent.

### **Activités**

Une activité dans une définition de processus de flux de travaux définit un élément de travail qui doit être achevé avant qu'un processus de flux de travaux puisse progresser. Les différents types d'activités possibles sont décrits ci-après.

#### <span id="page-16-0"></span>**Activités de début et de fin de processus**

Toutes les définitions de processus de flux de travaux ont une activité de début et de fin, automatiquement ajoutées par le PDT de la création d'une définition de processus de flux de travaux. Lorsqu'un flux de travaux est lancé, les transitions depuis l'activité de début sont les premiers éléments à être évalués. Un flux de travaux est terminé lorsque les transitions vers l'activité de fin sont évaluées et l'activité de fin de processus exécutée. Ces activités sont décrites plus en détail dans le chapitre *Base Activity* du *Cúram Workflow Reference Guide*.

Les activités de début doivent avoir au moins une transition sortante mais aucune transition entrante. Les activités de fin doivent avoir au moins une transition entrante mais aucune transition sortante.

#### **Activités automatiques**

Les activités automatiques sont des étapes d'un flux de travaux qui sont effectuées sans intervention humaine. Lorsqu'une étape d'un processus métier doit être effectuée par le système, le flux de travaux qui représente ce processus métier exige une activité automatique.

Une activité automatique appelle une méthode de n'importe quel BPO ou une méthode d'entité. Sa définition précise le nom qualifié complet de la méthode à appeler, les paramètres qui doivent lui être transmis et les résultats à en extraire. Les mappages d'entrée indiquent quelles données de flux de travaux doivent être transmises au processus métier en tant que paramètres. Les mappages de sortie servent à mapper les données calculées, extraites et/ou modifiées par la méthode afin de les ramener dans les données du flux de travaux. Ces données peuvent alors être utilisées n'importe où dans le reste du processus, par exemple dans les activités et transitions suivantes.

Les métadonnées associées à des activités automatiques sont décrites dans le chapitre *Automatic* du *Cúram Workflow Reference Guide*.

#### **Activités manuelles**

Lorsqu'un processus métier nécessite des étapes manuelles, vous devez définir des activités manuelles. La présence d'une activité manuelle dans une définition de processus veille à ce qu'une tâche soit créée par le moteur de flux de travaux lorsque cette activité est exécutée. Une stratégie d'allocation est utilisée pour déterminer l'utilisateur ou le groupe auquel affecter la tâche pour qu'elle puisse être réalisée.

La tâche créée décrit le travail à effectuer et fournit des liens vers les pages de l'application utilisées pour effectuer le travail. Une activité manuelle précise également un événement qui servira pour indiquer que le travail requis pour l'activité manuelle a été achevé. Le moteur de flux de travaux attend que cet événement soit émis. Lorsque c'est le cas, l'activité est achevée et le flux de travaux passe à l'activité suivante du processus métier.

Un travail devant être effectué à une date précise peut nécessiter la définition d'un gestionnaire d'échéance. Cette opération peut aussi faire l'objet d'une activité manuelle. Un gestionnaire d'échéance indique ce qui doit se passer si l'activité n'est pas terminée dans un intervalle de temps donné.

Les métadonnées associées aux activités manuelles sont décrites dans le chapitre *Manual* du *Cúram Workflow Reference Guide*.

#### <span id="page-17-0"></span>**Activités d'attente d'événement**

Lorsqu'un processus métier doit attendre pour un motif quelconque (c'est-à-dire lorsque certaines informations sont requises avant que l'étape suivante du processus ne puisse se dérouler), une activité d'attente d'événement est nécessaire. Une activité d'attente d'événement est similaire à une activité manuelle dans le sens où elle précise un événement attendu par le moteur de flux de travaux pour indiquer que l'activité est terminée. Toutefois, les activités d'attente d'événement ne créent pas de tâches pour les utilisateurs. Une fois l'événement spécifié émis dans l'application, le moteur de flux de travaux achève l'activité d'attente d'événement et procède à la transition vers l'activité suivante de la définition de processus.

Les métadonnées associées aux activités d'attente d'événement sont décrites dans le chapitre *Event Wait* du *Cúram Workflow Reference Guide*.

#### **Activités d'acheminement**

Une activité d'acheminement est une activité qui n'effectue aucune fonctionnalité métier. Son exécution n'affecte ni les données de l'application ni le processus métier. Son rôle principal est d'aider à contrôler le flux. Les activités d'acheminement sont souvent utilisées comme points de séparation (fractionnement) et de synchronisation (jonction). Elles sont également utiles lorsque les activités requises par un processus métier ne forment pas naturellement un bloc valide exécutable par le moteur de flux de travaux.

Il est possible d'associer des notifications à tous les types d'activités, par conséquent, une activité d'acheminement peut avoir l'effet d'une simple notification, sans rapport avec une fonctionnalité.

Les métadonnées associées aux activités d'acheminement sont décrites dans le chapitre *Base Activity* du *Cúram Workflow Reference Guide*.

#### **Activités de flux secondaire**

Lors de sa conception, un processus métier complexe peut devenir trop volumineux pour être géré d'un seul bloc en tant que définition de processus. Une activité de flux secondaire permet de lancer une autre définition de processus, dans le cadre d'un autre processus. Pour lancer un processus en tant que flux secondaire, une activité de flux secondaire doit identifier par son nom le processus qui sera lancé. Comme pour les autres mécanismes de lancement de processus, c'est la version la plus récente du processus qui sera lancée.

Les flux secondaires peuvent être lancés de façon synchrone. La branche du flux de travaux parent contenant l'activité de flux secondaire qui a démarré le processus de flux secondaire attend que ce dernier ait terminé avant de poursuivre. Un flux secondaire peut également être lancé de façon asynchrone. Lorsque l'activité de flux secondaire démarre le processus de flux secondaire, la branche contenant cette activité de flux secondaire continue immédiatement sans que le résultat du processus de flux secondaire n'ait d'impact sur le processus parent.

Les métadonnées associées aux activités de flux secondaire sont décrites dans le chapitre *Subflow* du *Cúram Workflow Reference Guide*.

#### **Activités de boucle**

Lorsqu'il est nécessaire d'exécuter plusieurs fois le même processus, vous pouvez utiliser une activité de boucle. Les limites d'une boucle sont définies par une activité de début de boucle et une activité de fin de boucle. Le type et le nombre d'itérations dépend du type et des conditions de boucle définies. Les types de boucle sont par exemple *while* et *do/while*.

<span id="page-18-0"></span>L'activité de début de boucle est une activité de contrôle qui indique le type de boucle et les conditions dans lesquelles la boucle doit continuer ou arrêter de s'exécuter. Le type de boucle indique si les conditions liées à la boucle sont évaluées avant (*while*) ou après une itération complète de la boucle (*do/while* ou loop back). Si le type est *while*, les conditions sont vérifiées avant la première itération de la boucle. Si elles sont true, la boucle n'effectue aucune itération. Dans le cas contraire, la boucle effectue au moins une itération avant que les conditions de sortie de boucle ne soient vérifiées.

Les métadonnées associées aux activités de boucle sont décrites dans le chapitre *Loop Begin and Loop End* du *Cúram Workflow Reference Guide*.

#### **Activités de décision**

Lorsqu'un processus métier exige qu'un utilisateur prenne une décision concernant ce qui doit se passer ensuite (par exemple en répondant à une question spécifique), la définition de processus de flux de travaux doit contenir une activité de décision. Une activité de décision pose une question à un utilisateur et lui permet de choisir la réponse` dans une liste d'options proposées ou de la saisir sous forme de texte libre. Elle définit une tâche avec une action générique qui permet à un utilisateur de répondre à une question. La question peut être à choix multiple ou demander une réponse sous forme de texte libre à indiquer dans la zone prévue.

Les activités de décision contiennent une stratégie d'allocation qui définit l'utilisateur ou le groupe affecté à la tâche de décision. Les activités de décision peuvent aussi avoir une stratégie d'échéance définissant ce qui se produit si un utilisateur affecté ne répond pas à la question dans le délai imparti.

Les métadonnées associées aux activités de décision sont décrites dans le chapitre *Decision* du *Cúram Workflow Reference Guide*.

#### **Activités parallèles**

Une activité parallèle agit comme enveloppe autour de certaines activités. L'utilisation d'une activité parallèle lors de l'exécution a pour effet d'exécuter en parallèle plusieurs instances de l'activité encapsulée. A ce jour, les seuls types d'activité encapsulée pris en charge sont les activités *Manuelle* et *Décision*. Par conséquent, l'exécution d'une activité parallèle équivaut à la création et à l'affectation de plusieurs tâches en parallèle.

Vous devez associer un objet de données de flux de travaux de liste à une activité parallèle. Le nombre d'éléments de cet objet de données de flux de travaux de liste déterminera le nombre d'instances de l'activité encapsulée qui seront créées par le moteur de flux de travaux.

Les métadonnées associées aux activités parallèles sont décrites dans le chapitre *Parallel* du *Cúram Workflow Reference Guide*.

### **Transitions**

Les transitions servent à relier les différents types d'activités dans un processus de flux de travaux. Leur fonction principale est de déterminer l'ordre dans lequel les activités sont exécutées. On trouve trois types de transitions dans une définition de processus. Ils déterminent la manière dont les points de branche et points de synchronisation sont liés les uns aux autres. Les points de branche peuvent être de type *XOR* (Choix) ou *AND* (Parallèle). Les points de branche et de synchronisation correspondants doivent être de même type. Un point de branche de type *XOR* indique que la première transition pouvant être suivie le sera. Un point de branche de type *AND* indique que toutes les transitions pouvant être suivies le seront.

<span id="page-19-0"></span>Les transitions peuvent éventuellement avoir une condition pour déterminer si une transition donnée sera suivie ou non. Une condition est une liste d'expressions qui exécutent des opérations logiques.

Les métadonnées associées aux transitions sont décrites dans le chapitre *Transitions* du *Cúram Workflow Reference Guide*.

### **Objets de données de flux de travaux**

Les données sont gérées et transmises dans le moteur de flux de travaux sous forme d'objets de données de flux de travaux et objets de données de flux de travaux de liste. Ces objets logiques sont précisés dans la définition de processus, ils ont un nom et une liste d'attributs de divers types auxquels des données peuvent être affectées. Ils sont conceptuellement similaires aux objets utilisés dans les langages de programmation, même si leur manifestation dans le système de flux de travaux est assez différente. Des valeurs d'objet de données de flux de travaux peuvent être écrites au moment du lancement du processus ou à partir de la sortie de différents types d'activités.

Des instances d'objet de données de flux de travaux et des instances d'objet de données de flux de travaux de liste existent dès le lancement du processus et jusqu'à sa fin. A ce titre, ils sont disponibles et utilisables dans les activités et transitions, pendant toute la durée de vie de cette instance de processus. Il est donc de la responsabilité du concepteur de processus de veiller à ce que les attributs des objets de données de flux de travaux soient renseignés avant d'être utilisés. Toute tentative d'utilisation d'attributs d'objet de données de flux de travaux avant qu'ils ne soient renseignés entraînera l'échec de l'exécution.

#### **Objets de données de flux de travaux de contexte**

Les objets de données de flux de travaux de contexte sont les objets qui ne sont pas explicitement définis dans les métadonnées de définition de processus de flux de travaux, mais qui sont mis à disposition par le PDT et le moteur de flux de travaux à différents points de l'exécution d'un processus. Il s'agit par exemple du WDO Context RuntimeInformation qui est mis à disposition et maintenu par le moteur de flux de travaux, du WDO Context\_Task, disponible pour une utilisation dans différents mappages associés à une activité *Manuelle* et du WDO Context Loop mis à disposition pour une utilisation dans certains mappages associés à une activité *Boucle* .

Les métadonnées associées aux objets de données de flux de travaux et à tous les objets de données de flux de travaux de contexte disponibles sont décrites dans le chapitre *Workflow Data Objects* du *Cúram Workflow Reference Guide*.

### **Notifications d'activité**

Une notification est un ensemble d'informations envoyé à un utilisateur lorsqu'une étape du processus s'exécute. Les notifications sont des alertes déposées dans la *boîte de réception* de l'utilisateur ou transmises sous forme de courriers électroniques. Les utilisateurs auxquels la notification doit être envoyée sont déterminés par la stratégie d'allocation indiquée pour la notification. Les informations transmises à l'utilisateur par le biais de l'alerte ou du courrier électronique sont spécifiées dans le cadre de l'activité, dans la définition du processus de flux de travaux.

<span id="page-20-0"></span>Des notifications peuvent être jointes à n'importe quelle activité d'une définition de processus de flux de travaux. La notification est créée et envoyée à l'aide du mécanisme de distribution indiqué lorsque le moteur de flux de travaux exécute l'activité contenant la notification.

Les métadonnées associées aux notifications d'activités sont décrites dans le chapitre *Activity Notifications* du *Cúram Workflow Reference Guide*.

### **Conception de définition de processus de flux de travaux**

Les sections précédentes ont présenté les principaux composants d'une définition de processus de flux de travaux. Les sections qui suivent expliquent dans les grandes lignes comment analyser un processus métier et le convertir en définition de processus de flux de travaux. Elles indiquent aussi les éléments à prendre en compte pour ces opérations.

#### **Remarques concernant l'analyse de processus métier**

Le rôle du concepteur de flux de travaux est d'analyser un processus métier pour déterminer et préciser le processus de flux de travaux qu'il contient.

Lors de l'analyse d'un processus métier, les considérations suivantes doivent être prises en compte :

#### **Identifiez les étapes intrinsèques du processus métier**

Il s'agit des étapes obligatoires pour la réussite du processus métier. Si le flux de travaux doit contenir ces étapes, les remarques supplémentaires ci-après doivent être prises en compte.

#### **Etudiez l'intégrité et la traçabilité des données**

Les données circulant via le flux de travaux doivent rester intactes et leur traçabilité doit être assurée, c'est-à-dire qu'il doit être possible de déterminer comment elles ont été modifiées lors de leur déplacement dans le flux de travaux. La traçabilité pourra également porter sur les autres systèmes intégrés traversés par les données.

#### **Déterminez s'il existe d'autres méthodes pour effectuer les étapes intrinsèques qui échouent**

Il est essentiel de déterminer s'il existe d'autres méthodes pour réaliser les étapes intrinsèques qui échouent, soit manuellement, soit par une solution automatique de contournement. S'il n'y a aucun moyen d'effectuer une étape intrinsèque en cas d'échech, elle ne doit pas être incluse dans le flux de travaux.

#### **Déterminez les étapes du processus métier qui devront probablement être modifiées**

Ces étapes sont des candidats potentiels pour le flux de travaux. Le flux de travaux est un mécanisme facilement configurable pour gérer les activités. Dès qu'il faut modifier des étapes du processus métier, les activités peuvent être réordonnées ou supprimées au besoin.

#### **Identifiez les tâches non divisibles**

Il se peut que plusieurs tâches d'un processus métier ne soient pas divisibles. Par exemple, une partie du processus métier peut impliquer d'écrire le numéro de sécurité sociale d'une personne dans un système et de saisir les informations sur son salaire dans différents tableaux. Ces deux opérations peuvent être considérées comme deux étapes du processus métier, mais elles ne sont pas divisibles, c'est-à-dire qu'elles ne sont pas

valides prises séparément. Les tâches non divisibles ne peuvent pas apparaître dans le flux de travaux sauf si elles peuvent être combinées en une seule activité.

#### <span id="page-21-0"></span>**Déterminez si l'étape implique une notification**

Une notification peut être ajoutée à tout type d'activité dans une définition de processus de flux de travaux. La notification sera émise lorsque l'activité sera exécutée par le moteur de flux de travaux.

#### **Déterminez si l'étape comporte un élément de travail à effectuer par un utilisateur**

Une activité manuelle doit être créée pour un travail effectué par un utilisateur.

#### **Identifiez les données requises**

Ceci inclut le type des données requises et leur utilisation.

Une fois ces considérations prises en compte, le concepteur de flux de travaux devrait être prêt à concevoir le flux de travaux du processus métier.

#### **Sélection et analyse du processus métier du flux de travaux**

La première étape de conception de flux de travaux consiste à sélectionner et analyser le processus métier en tenant compte des considérations ci-dessus, ainsi que toutes les autres considérations définies par l'organisation pour ses concepteurs de flux de travaux. Prenons l'exemple du processus métier *Clôture d'un dossier*.

A haut niveau, le processus métier Clôture d'un dossier ferme un dossier et les enregistrements associés, y compris ses révisions, références et événements de dossiers ouverts. Une communication de clôture est imprimée pour le ou les fournisseurs de service et pour toute référence de dossier. Elle est aussi imprimée pour le client principal du dossier. L'identifiant (caseID) du dossier clôturé est obligatoire pour exécuter ce processus métier.

A un niveau plus détaillé, le processus métier démarre avec une série d'étapes incluant le contrôle de la sécurité et des validations de dossier, l'actualisation du statut de l'en-tête du dossier à clôturer et le paramétrage de la date de fin du statut du dossier sur la date du jour. Trois nouveaux enregistrements sont alors insérés : un enregistrement de statut de dossier, un enregistrement de clôture de dossier et un enregistrement d'événement de dossier. Toutes ces étapes sont identifiées comme étant intrinsèques au processus métier Clôture d'un dossier. Notez toutefois que sans l'une de ces étapes, l'intégrité des données est compromise ou bien la traçabilité de la tentative de clôture du dossier est incomplète. Du fait que toutes ces étapes sont incontournables et qu'il serait compliqué de les mettre en oeuvre en cas d'échec du flux de travaux, elles ne doivent pas être déplacées vers le processus de flux de travaux.

L'étape suivante de l'exemple de processus métier Clôture d'un dossier est la réévaluation du dossier. Elle identifie tout excès ou insuffisance de paiement, et elle est donc intrinsèque au processus métier car le dossier ne doit pas être clôturé en cas d'identification d'un excès ou d'une insuffisance de paiement. Par conséquent, l'étape ne doit pas être incluse dans le flux de travaux.

Si la réévaluation découle sur un paiement excessif ou insuffisant, le propriétaire du dossier en est informé à condition qu'il ne soit pas l'utilisateur à l'origine de la clôture du cas. Si cette étape implique une notification basée sur une condition, cette étape peut être configurée dans le cadre du flux de travaux Clôture d'un dossier.

<span id="page-22-0"></span>Si la réévaluation n'entraîne pas un paiement en excès ou insuffisant, le processus de clôture de dossier se poursuit. Le système vérifie l'existence de révisions de dossier actives et les annule en informant les réviseurs. Le système vérifie l'existence d'événements de réactivation sur le dossier et les ferme. Il contrôle l'existence de références de dossier actives, les annule et génère une communication à l'intention du ou des fournisseurs de services concernés par les références annulées. Le système imprime aussi une communication de clôture destinée au client principal du dossier. Toutes ces étapes peuvent s'inscrire dans le flux de travaux, et des notifications peuvent être définies, le cas échéant.

Notez que les communications à l'intention du ou des fournisseurs de service et la communication de clôture destinée au client principal doivent être mises sous pli manuellement et expédiées. Il s'agit d'une étape supplémentaire qui peut être ajoutée au processus métier de clôture de dossier et exige une activité manuelle.

L'étape finale du processus métier de clôture de dossier consiste à déterminer si le propriétaire du dossier doit être averti de la clôture. C'est le cas uniquement si l'utilisateur qui procède à la clôture n'est pas propriétaire du dossier. Cette étape peut aussi être placée dans le flux de travaux et la notification correspondante définie.

Pour résumer, on trouve sept étapes à inclure dans le flux de travaux. Plusieurs de ces étapes exigent des notifications. Il est en outre nécessaire de disposer de données du dossier et de réévaluation.

#### **Identification des participants du flux de travaux**

Les participants peuvent avoir différents rôles dans l'exécution d'un flux de travaux. Une activité peut par exemple nécessiter de transmettre des informations à un certain utilisateur. Un aspect important de l'automatisation des processus métier est la capacité à gérer l'affectation des travaux aux ressources nécessaires pour effectuer le travail. Des activités manuelles peuvent ainsi être affectées à des utilisateurs (ou groupes d'utilisateurs) contribuant à l'exécution de cette activité. Des activités de décision peuvent être affectées à ou aux utilisateurs responsables de répondre à une question particulière.

L'identification des participants d'un flux de travaux est utile pour déterminer ceux qui peuvent être les cibles des activités et des notifications d'activité. En outre, il peut s'avérer nécessaire de communiquer avec des participants qui ne sont pas des utilisateurs dans le cadre du flux de travaux. L'identification de ces participants constitue la première étape pour trouver des moyens de communiquer avec eux dans le cadre du flux de travaux.

Les participants du processus Clôture d'un dossier sont identifiés comme suit :

- v Utilisateur clôturant le dossier
- v Propriétaire responsable du dossier (il peut s'agir de l'utilisateur qui clôture le dossier) - cet utilisateur est averti de tout paiement en excès ou insuffisant, ou lorsque le dossier est clôturé
- v Réviseur(s) de dossier ces utilisateurs sont avertis lorsque les révisions planifiées sont annulées
- v Fournisseur(s) de service des communications sont créées pour ces participants lorsque leurs références sont annulées
- v Client principal une communication est créée pour ce participant lorsque le dossier est clôturé
- v Utilisateur qui envoie des communications imprimées comprend les communications destinées au(x) fournisseur(s) de services et au client principal

### <span id="page-23-0"></span>**Conception de flux de travaux**

Les principales étapes de la conception du flux de travaux consistent à répertorier ses activités (y compris le type de séparation ou de regroupement de chaque activité), à définir toutes les transitions entre les activités ainsi que leurs conditions, et à identifier les attributs de l'objet de données de flux de travaux requis.

**Liste des activités et types de partages/jointures :** Chaque étape d'un processus métier mise en oeuvre dans le flux de travaux doit être associée à une activité. Des activités supplémentaires peuvent être requises pour valider le flux de travaux. Par exemple, des activités d'acheminement peuvent être utilisées pour garantir la bonne constitution d'un flux de travaux.

Toutes les activités du flux de travaux doivent avoir un type d'activité ainsi qu'un type de partage et de jointure. Les activités qui incluent des notifications et activités manuelles doivent avoir au moins un participant défini comme cible de la notification ou de la tâche d'activité manuelle. Il peut aussi être utile d'identifier les autres participants ayant un rôle dans une activité.

Voici les activités requises pour le flux de travaux Clôture d'un dossier :

| Numéro<br>d'activité | Description de<br>l'activité                                                                                            | Type d'activité | Participants                 | Type de<br>jointure | Type de<br>partage  |
|----------------------|----------------------------------------------------------------------------------------------------|-----------------|------------------------------|---------------------|---------------------|
| $\mathbf{1}$         | Démarrer le flux de<br>travaux                                                                                          | Démarrage       | N/D                          | N/D                 | Choix<br><b>XOR</b> |
| $\overline{2}$       | Notifier propriétaire<br>du dossier que le<br>dossier n'est pas<br>clôturé                                              | Acheminement    | Propriétaire du<br>dossier   | Aucun               | Aucun               |
| 3                    | Vérifier la ou les<br>révisions de dossier<br>et notifier le ou les<br>réviseurs                                        | Automatique     | Réviseur(s) de<br>dossier    | Aucun               | Aucun               |
| $\overline{4}$       | Vérifier la<br>réactivation de<br>dossier                                                                               | Automatique     | N/D                          | Aucun               | Aucun               |
| 5                    | Vérifier les<br>références de dossier<br>et créer des<br>communications<br>pour le ou les<br>fournisseurs de<br>service | Automatique     | Fournisseur(s)<br>de service | Aucun               | Choix<br><b>XOR</b> |
| 6                    | Acheminer si<br>l'utilisateur clôturant<br>le dossier est le<br>propriétaire                                            | Acheminement    | N/D                          | Aucun               | Aucun               |
| 7                    | Notifier propriétaire<br>dossier si dossier<br>clôturé                                                                  | Acheminement    | Propriétaire du<br>dossier   | Aucun               | Aucun               |
| 8                    | Créer une<br>communication pour<br>le client principal                                                                  | Automatique     | Client principal             | Choix<br><b>XOR</b> | Aucun               |

*Tableau 1. Activités de clôture d'un dossier*

<span id="page-24-0"></span>

| <b>Numéro</b><br>d'activité | Description de<br>l'activité                                                                                              | Type d'activité | Participants               | jointure     | Type de $ $ Type de<br>partage |
|-----------------------------|----------------------------------------------------------------------------------------------------|-----------------|----------------------------|--------------|--------------------------------|
| 9                           | Envoyer par courrier   Manuelle<br>des communications<br>à ou aux<br>fournisseurs de<br>service et au client<br>principal |                 | Propriétaire du<br>dossier | Aucun        | Aucun                          |
| 10                          | Terminer le flux de<br>travaux                                                                                            | Terminer        | Sans objet                 | Choix<br>XOR | N/D                            |

*Tableau 1. Activités de clôture d'un dossier (suite)*

**Définition de transitions et de leurs conditions :** Toutes les activités (sauf l'activité de processus de fin) doivent avoir au moins une transition sortante. Cette transition qui fait le lien entre l'activité et la suivante du processus. Les activités dont le type de partage est Parallèle (*AND*) ou Choix (*XOR*) ont plusieurs transitions.

Le concepteur de flux de travaux doit définir les transitions de toutes les activités d'un flux de travaux. Les conditions de ces transitions doivent également être définies, le cas échéant. Le moteur de flux de travaux utilise ces conditions pour déterminer le cheminement le long du processus de flux de travaux.

Voici les transitions utilisées pour les activités de Clôture du dossier (détaillées ci-dessus) et leurs conditions :

| Description de la transition                                                                                                 | Depuis le<br>numéro<br>d'activité | Vers le numéro<br>d'activité | Condition de<br>transition          |
|----------------------------------------------------------------------------------------------------|-----------------------------------|------------------------------|-------------------------------------|
| Paiement insuffisant ou en<br>excès                                                                                          | $\mathbf{1}$                      | $\overline{2}$               | Si OverUnderPmtInd<br>$=$ true      |
| Envoi d'une notification<br>d'annulation de la clôture                                                                       | $\overline{2}$                    | 10                           |                                     |
| Paiement ni insuffisant ni en<br>excès                                                                                       | $\mathbf{1}$                      | 3                            | Si OverUnderPmtInd<br>$=$ false     |
| Clôture de la ou des révisions<br>de dossier et notification du<br>ou des réviseurs                                          | 3                                 | $\overline{4}$               |                                     |
| Vérification de la réactivation<br>de dossier terminée                                                                       | $\overline{4}$                    | 5                            |                                     |
| Référence(s) de dossier<br>clôturée(s) et le propriétaire<br>du dossier<br>EST l'utilisateur qui clôture le<br>dossier       | 5                                 | 6                            | Si caseOwner $=$<br>userClosingCase |
| Le propriétaire du dossier n'a<br>pas besoin d'être notifié                                                                  | 6                                 | 8                            |                                     |
| Référence(s) de dossier<br>clôturée(s) et le propriétaire<br>du dossier N'est PAS<br>l'utilisateur qui clôture le<br>dossier | 5                                 | 7                            | Si caseOwner ≠<br>userClosingCase   |

*Tableau 2. Transitions de clôture de dossier*

| Description de la transition                                                                  | Depuis le<br>numéro<br>d'activité | Vers le numéro<br>d'activité | Condition de<br>transition |
|-----------------------------------------------------------------------------------------------|-----------------------------------|------------------------------|----------------------------|
| Une notification de clôture est 17<br>envoyée au propriétaire du<br>dossier                   |                                   | 8                            |                            |
| Communication créée pour le<br>client principal                                               | 8                                 | 9                            |                            |
| Communications au<br>fournisseur de services et<br>client principal expédiées par<br>courrier | 9                                 | 10                           |                            |

<span id="page-25-0"></span>*Tableau 2. Transitions de clôture de dossier (suite)*

**Conception graphique :** Une fois que le concepteur de flux de travaux a dressé une liste des activités et de leurs transitions, il crée une vue graphique du flux de travaux. Il peut alors vérifier la validité de la conception avant qu'elle ne soit développée. Pour créer les éléments graphiques, il peut utiliser l'outil de son choix, par exemple Microsoft® Visio.

**Identification des attributs d'objet de données de flux de travaux :** Pour qu'un flux de travaux puisse être lancé et progresser dans de bonnes conditions, les données requises doivent être transmises dans le processus du flux de travaux au moment du lancement, et entre les activités pendant la durée de vie de l'instance de processus. Ces données sont identifiées en tant que WDO de la définition de processus de flux de travaux et doivent être mappées sur les activités appropriées. Voici les attributs d'objet de données de flux de travaux requis pendant le déroulement du processus de flux de travaux Clôture d'un dossier :

| Elément de données  | Objectif                                                                                                    |
|---------------------|----------------------------------------------------------------------------------------------------|
| caseID              | Obligatoire dans tout le flux de travaux<br>pour identifier le dossier fermé                                                                                                    |
| overUnderPmtInd     | Utilisé pour la condition de transition afin<br>de déterminer si le dossier peut être clôturé<br>ou si son propriétaire doit être averti du fait<br>que la réévaluation à identifié un paiement<br>insuffisant ou en excès                                    |
| caseOwner           | Nom d'utilisateur du propriétaire du dossier<br>- utilisé pour la condition de transition afin<br>de déterminer si une notification de clôture<br>de dossier doit être envoyée au propriétaire<br>du dossier                                                  |
| userClosingCase     | Nom de l'utilisateur à l'origine du<br>déclenchement du processus métier Clôture<br>d'un dossier - utilisé pour la condition de<br>transition afin de déterminer si une<br>notification de clôture de dossier doit être<br>envoyée au propriétaire du dossier |
| listOfCaseReviewers | Liste des noms d'utilisateur de réviseurs de<br>dossier auxquels des notifications doivent<br>être envoyées concernant des révisions de<br>dossier annulées                                                                                                   |

*Tableau 3. Attributs d'objet de données de flux de travaux de clôture de dossier*

<span id="page-26-0"></span>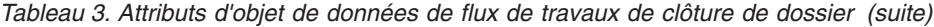

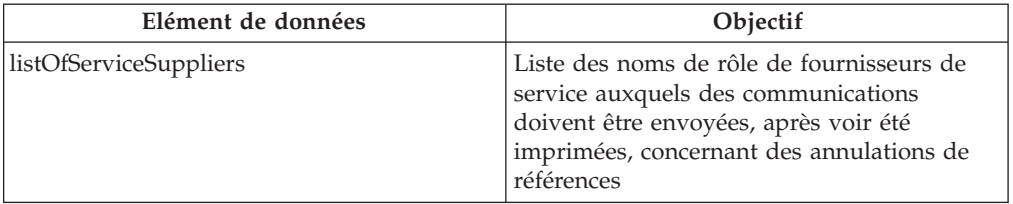

#### **Déterminer ce qui démarre l'instance du processus de flux de travaux**

Le développeur de flux de travaux doit déterminer ce qui démarre une instance de processus de flux de travaux pour le nouveau flux de travaux. C'est à ce stade du processus métier que le flux de travaux est lancé. Lors de la conception du flux de travaux, c'est généralement l'étape du processus métier qui précède la première étape ajoutée au flux de travaux.

La première étape principale du flux de travaux consiste à déterminer si un paiement insuffisant ou en excès a été trouvé lors de la réévaluation, et si c'est le cas, à avertir le propriétaire du dossier du fait que le dossier ne peut pas être clôturé.

L'étape qui précède est la réévaluation du dossier lui-même. La réévaluation n'ayant pas été ajoutée en tant qu'activité au flux de travaux, elle constitue le point probable du processus métier depuis lequel le flux de travaux doit être lancé.

Dans le processus métier Clôture d'un dossier, un événement peut être ajouté immédiatement après la réévaluation qui lance une instance de processus du flux de travaux Clôturer un dossier. Il est aussi possible d'actualiser le code source pour lancer directement le flux de travaux Clôturer un dossier.

#### **Remarques supplémentaires**

D'autres considérations doivent être prises en compte lors de l'analyse d'un processus métier et de la conception d'un flux de travaux :

#### **Déterminez si les étapes peuvent être décomposées en étapes plus courtes** Vous pourriez ainsi remédier à l'échec de certaines étapes. C'est également d'un bon moyen de fractionner des activités complexes en activités plus courtes et plus simples. Plus l'activité est simple, plus elle est facile à réaliser. Si le flux de travaux échoue, il est plus simple d'annuler des activités inachevées lorsqu'elles sont plus courtes et plus faciles à gérer.

#### **Identifiez les modifications du code source nécessaires pour soutenir le flux de travaux**

Il peut être nécessaire de restructurer des méthodes de BPO de l'application afin qu'elles puissent être indiquées dans une définition de processus de flux de travaux. Ceci opération peut nécessiter la décomposition d'une méthode en étapes plus courtes et plus simples, correspondant chacune à une fonction prédéfinie et bien comprise, et faciles à intégrer dans un flux de travaux.

### **Moteur de flux de travaux et lancement de processus**

### **Moteur de flux de travaux**

Cúram WMS inclut un moteur de flux de travaux qui fournit l'environnement d'exécution nécessaire à une instance de processus. Plusieurs mécanismes sont <span id="page-27-0"></span>disponibles pour lancer un processus de flux de travaux. Ils sont présentés dans la section suivante. Lorsqu'un processus est lancé, le moteur de flux de travaux examine le processus à lancer et utilise la dernière version publiée de cette définition de processus pour créer l'instance de processus à exécuter.

Les données requises pour lancer le flux de travaux sont spécifiées par les mappages de lancement d'une définition de processus. Il s'agit des mappages d'attributs struct de l'application sur les attributs d'objet de données de flux de travaux marqués comme obligatoires pour le lancement. Lorsque le processus est lancé, les données des attributs struct précisés sont mappées sur les attributs d'objet de données de flux de travaux et conservées afin d'être réutilisées n'importe où dans le flux de travaux.

Le moteur de flux de travaux gère le cycle de vie de l'instance de processus, exécutant des instances d'activité et évaluant les règles de transition. Pendant le cycle de vie de l'instance de processus, le moteur de flux de travaux continue de répondre aux événements, tels que l'achèvement d'une tâche, qui lui indiquent de reprendre l'exécution d'une instance de processus. Le moteur de flux de travaux crée des tâches indiquant aux utilisateurs le travail devant être effectué manuellement, et évalue les stratégies d'allocation pour déterminer à quels utilisateurs ces tâches doivent être affectées. Le moteur de flux de travaux crée également des notifications adressées aux utilisateurs pour les informer de la progression ou du statut d'une instance de processus de flux de travaux.

Le moteur de flux de travaux gère chaque instance de processus jusqu'à ce que la dernière activité de processus de cette instance soit atteinte. L'exécution de cette activité indique l'achèvement de l'instance de processus. Si l'instance de processus de flux de travaux échoue, le moteur de flux de travaux enregistre des informations sur l'échec. Un administrateur de flux de travaux peut ensuite utiliser ces informations pour relancer l'instance de processus de flux de travaux à partir du point d'échec.

#### **Lancement de processus**

Le lancement d'une définition de processus crée une instance de ce processus. La plupart des définitions de processus requièrent un ensemble minimal de données initiales. Tous les mécanismes de lancement doivent disposer d'un moyen pour définir les données d'entrée pour un processus donné, au moment du lancement.

Actuellement, quatre mécanismes de lancement sont pris en charge par Cúram WMS. Un bref récapitulatif de chaque mécanisme est fourni dans les sections suivantes, mais une présentation technique plus détaillée est proposée au chapitre *Process Enactment* du *Cúram Workflow Reference Guide*.

#### **Lancement à partir de code**

La manière la plus directe de lancer un processus consiste à identifier un emplacement dans l'application, à partir duquel il faut démarrer une instance de processus. Le code doit alors être inséré pour appeler l'API de service de lancement. Cette API permet au développeur d'indiquer le nom du processus à démarrer et de fournir les données de lancement requises par le processus.

Si ce mode de lancement de processus est à la fois simple et intuitif, il présente cependant l'inconvénient d'être codé en dur dans la logique de l'application. Ainsi, des modifications comme la suppression du lancement, la modification du processus à démarrer ou même des changements mineurs apportés aux données de lancement exigeront de modifier le code et de redéployer l'application.

<span id="page-28-0"></span>Des informations complémentaires sur les processus de lancement à partir du code sont proposées dans le chapitre *Process Enactment* du *Cúram Workflow Reference Guide*.

#### **Lancement par émission d'événements**

Les événements apportent aux éléments de l'application associés de manière souple un mécanisme pour communiquer des informations sur les changements d'état du système. Lorsqu'un module de l'application émet un événement, un ou plusieurs autres modules reçoivent une notification indiquant qu'un événement s'est produit, pourvu qu'ils soient inscrits en tant que programmes d'écoute de cet événement.

Pour utiliser cette fonctionnalité, il faut définir des événements, du code doit émettre ces événements, et certains gestionnaires d'événements doivent être définis et enregistrés en tant que programmes d'écoute de ces événements. Des développeurs doivent écrire et enregistrer des gestionnaires d'événements (classes qui effectuent certaines actions lorsqu'un événement est émis) et éventuellement des filtres d'événement (logique qui détermine s'il convient d'appeler le gestionnaire pour un événement donné). Le WMS dispose d'un gestionnaire d'événements automatiquement enregistré pour écouter les événements associés aux flux de travaux.

Il est possible de démarrer un processus en réponse à un événement émis. Ceci nécessite de paramétrer certaines données de configuration (via une interface d'administration ou en tant qu'entrées préconfigurées de base de données). La configuration précise le ou les processus à démarrer en réponse à l'événement spécifique déclenché. Cette méthode permet aussi de configurer des mappages de données d'événement sur les données de lancement requises par le processus.

La configuration des événements de lancement de processus est conservée dans la base de données, et une interface utilisateur permet de manipuler ces données. Un lancement de processus créé de cette façon peut donc être activé, désactivé, modifié et même supprimé lors de l'exécution. Le principal inconvénient de cette approche est qu'elle ne peut être utilisée que pour les définitions de processus qui nécessitent une petite quantité de données de lancement, car les événements n'ont qu'une quantité limitée d'informations.

Un Gestionnaire d'événement de lancement de processus est fourni avec l'application, et automatiquement enregistré pour écouter les événements lancés dans l'application. Lorsqu'un processus a été configuré pour être lancé en tant qu'événement, les données de l'événement sont mappées sur les données de lancement du processus et le processus est démarré.

Des informations complémentaires sur les processus de lancement déclenchés par l'émission d'événements sont proposées dans le chapitre *Process Enactment* du *Cúram Workflow Reference Guide*.

#### **Lancement en tant que flux secondaire**

Pour lancer un processus en tant que flux secondaire, il faut créer dans le processus parent une activité de flux secondaire qui identifie par son nom le processus qui sera lancé. Comme pour les autres mécanismes de lancement de processus, c'est la version la plus récente du processus qui sera lancée.

Les flux secondaires peuvent être lancés de façon *synchrone*. La branche du flux de travaux parent qui contient l'activité de flux secondaire qui a démarré le processus de flux secondaire attend que ce dernier ait terminé avant de poursuivre.

<span id="page-29-0"></span>Un flux secondaire peut aussi être lancé de façon *asynchrone*. Lorsque l'activité de flux secondaire démarre le processus de flux secondaire, la branche contenant cette activité de flux secondaire continue immédiatement sans que le résultat du processus de flux secondaire n'ait d'impact sur le processus parent.

Des informations complémentaires sur le lancement d'un processus en tant que flux secondaire sont proposées dans le chapitre *Subflow* du *Cúram Workflow Reference Guide*.

#### **Lancement par le biais de Services Web**

Les processus de flux de travaux peuvent être exposés en tant que Services Web, en définissant les valeurs des métadonnées. Une fois l'application de Services Web déployée, le Web Service Definition Language (WSDL) et le service associé à ces définitions de processus sont disponibles normalement pour les Services Web de l'application. Le nom du service est identique au nom du processus exposé.

Des informations complémentaires sur le lancement de processus par le biais de Services Web sont proposées dans le chapitre *Workflow Web Services* du *Cúram Workflow Reference Guide*.

# **Boîte de réception et gestion des tâches**

#### **Introduction**

La boîte de réception sert à gérer les tâches des utilisateurs de l'application Cúram. Les sections suivantes décrivent les différentes listes de tâches disponibles dans la Boîte de réception et les fonctions proposées aux utilisateurs pour manipuler et traiter les tâches qui leur ont été attribuées.

## **Tâches**

#### **Mes tâches**

#### **Mes tâches ouvertes**

Pour exécuter une tâche (c'est-à-dire appeler les fonctions disponibles d'une tâche), l'utilisateur doit d'abord l'ajouter à sa liste *Mes tâches ouvertes*. Pour cela, il peut utiliser la fonction *Ajouter à mes tâches* qui peut être précisée depuis la liste des résultats de la page de recherche *Tâches disponibles* ou depuis la page Accueil de la tâche.

La liste *Mes tâches ouvertes* affiche donc toutes les tâches dont le statut est *Ouvert*. Les tâches de cette liste n'apparaissent plus dans la liste *Tâches disponibles* de l'utilisateur et ne sont pas non plus disponibles aux autres utilisateurs de l'application.

**Remarque :** Une vue *Mes tâches ouvertes* est également accessible depuis les pages d'accueil de l'application.

#### **Mes tâches différées**

Une fois qu'une tâche figure dans la liste *Mes tâches ouvertes* de l'utilisateur, elle peut être reportée à une date ultérieure. Une tâche reportée est déplacée depuis la liste *Mes tâches ouvertes* de l'utilisateur vers sa liste *Tâches reportées*. Si une date de redémarrage est précisée pour la tâche, celle-ci peut être réinsérée automatiquement dans la liste *Mes tâches ouvertes* de l'utilisateur à la date indiquée. Pour cela, il faut exécuter le travail par lots RestartTask fourni dans le cadre de

l'application. La tâche peut aussi être réinsérée dans la liste *Mes tâches ouvertes* de l'utilisateur à l'aide de la fonction de gestion des tâches *Tâche de redémarrage*.

### <span id="page-30-0"></span>**Recherche de tâches disponibles**

Cette page de la Boîte de réception permet à l'utilisateur de rechercher les tâches qui lui sont directement affectées, à ses objets organisationnels (unités organisationnelles, postes ou travaux) ou à toute file d'attente de travaux à laquelle il est abonné. L'utilisateur peut sélectionner un ou plusieurs critères de recherche *affecté à*. La précision du filtre indiqué pour la recherche de tâches disponibles peut être encore améliorée en sélectionnant une ou plusieurs *priorités* de tâche (Elevée, Moyenne, Faible) et/ou un ou plusieurs des filtres d'*échéance* proposés (En retard, Dû/due aujourd'hui, Dû/due cette semaine, Dû/due ce mois, Dû/due après ce mois).

Une fois que l'utilisateur a terminé la recherche de Tâches disponibles, les critères utilisés sont enregistrés et utilisés lors des visites suivantes. L'utilisateur peut aussi actualiser les critères de recherche à tout moment, en revenant sur la page et en les modifiant.

**Remarque :** Une vue *Tâches disponibles* est également accessible depuis les pages d'accueil de l'application.

### **Actions de la boîte de réception**

Un utilisateur peut effectuer plusieurs actions depuis sa *Boîte de réception*. Il s'agit principalement d'actions permettant d'accéder rapidement aux tâches à effectuer. Elles sont accessibles par le menu *Actions* de la barre de titre.

- v *Obtenir la tâche suivante* : cette action déplace la tâche *suivante* de la liste des tâches disponibles de l'utilisateur vers sa liste *Mes tâches ouvertes*.
- v *Obtenir la tâche auprès de l'unité d'organisation préférée* : cette action déplace la tâche *suivante* depuis l'unité organisationnelle préférée de l'utilisateur vers sa liste *Mes tâches ouvertes*. L'utilisateur peut préciser son unité organisationnelle préférée dans la section Préférences de tâche de la Boîte de réception.
- v *Obtenir la tâche suivante depuis la file d'attente préférée* : cette action déplace la tâche *suivante* depuis la file d'attente de travaux préférée de l'utilisateur vers sa liste *Mes tâches ouvertes*. L'utilisateur peut préciser sa file d'attente de travaux préférée dans la section Préférences de tâche de la Boîte de réception.
- v *Nouvelle tâche* : cette action permet à l'utilisateur de créer une tâche manuelle. Un objet doit être indiqué et la tâche doit être affectée ou ajoutée à la liste *Mes tâches ouvertes* de l'utilisateur. Une priorité et une échéance peuvent aussi être précisées pour la tâche. La nouvelle tâche peut aussi être associée à un participant du système et/ou un dossier.

**Remarque :** La façon dont est déterminée la tâche *suivante* peut aussi être configurée, mais il s'agit généralement de celle dont la date d'affectation est la plus proche et dont la priorité est la plus élevée. Pour plus d'informations sur la modification de la personnalisation par défaut de la Boîte de réception, voir le chapitre *Inbox Configuration and Customization* du *Cúram Workflow Reference Guide*.

### **Travail sur une tâche**

Cette section présente les fonctionnalités disponibles pour gérer une tâche tout au long de son cycle de vie.

### <span id="page-31-0"></span>**Page d'accueil de la tâche**

La page d'accueil de la tâche affiche les détails d'une tâche donnée. Elle propose en outre des liens vers les pages de l'application destinées à aider l'utilisateur à effectuer les actions clés associées à la tâche. Des liens conduisant à des informations connexes peuvent également être indiqués. Ils permettent à l'utilisateur d'accéder à des pages d'informations complémentaires de l'application et concernant les principales actions de la tâche. La page d'accueil de la tâche donne également accès aux actions qui permettent à l'utilisateur de gérer une tâche durant tout son cycle de vie.

#### **Historique de la tâche et commentaires**

La page d'historique et de commentaires de la tâche affiche tous les événements survenus pendant le cycle de vie de la tâche. Pour chaque événement, elle enregistre le nom d'utilisateur, la date et l'heure à laquelle l'événement s'est produit et les informations de modification. Un élément d'historique de tâche est enregistré pour les événements de cycle de vie suivants :

- Tâche créée
- Commentaire ajouté
- Temps ouvré modifié
- Priorité modifiée
- · Délai modifié
- v Ajouté à Mes tâches
- Mis(e) à disposition
- Transmis(e)
- Echec de l'allocation
- Alloué(e) à la file d'attente par défaut
- Réalloué(e)
- Différé(e)
- Redémarré(e)
- Echéance expirée
- Fermé

#### **Affectations de tâche**

La page des affectations de tâche affiche les affectations en cours de la tâche. Une tâche peut être affectée à un utilisateur, un objet organisationnel ou une file d'attente de travaux. Les détails affichés incluent le nom de l'objet d'affectation et son type.

#### **Vue graphique de la tâche**

Cette page présente une vue graphique de l'instance de processus associée à la tâche. Toutes les activités de la définition de processus sont affichées ainsi que les transitions entre elles. L'activité en cours d'exécution est aussi mise en évidence. Le détail des activités déjà exécutées est affiché dans cette vue, avec leur nom, leur date et heure d'exécution et le statut de toute tâche associée à leur exécution.

#### **Actions de la tâche**

Les actions suivantes sont disponibles pour gérer une tâche :

**Ajouter un commentaire :** Cette fonction permet à l'utilisateur d'ajouter un commentaire à une tâche. L'opération peut être effectuée à tout moment car elle n'exige pas que la tâche figure dans la liste *Mes tâches* pour pouvoir être appelée. L'historique de la tâche est actualisé au moment de l'ajout d'un commentaire.

**Ajouter à Mes tâches :** Selon la stratégie d'allocation définie, au moment de sa création la tâche est affectée à un utilisateur, à un objet d'organisation ou à une file d'attente de travaux. Pour effectuer la tâche, l'utilisateur doit d'abord l'ajouter à sa liste *Mes tâches ouvertes*. La tâche devient indisponible aux autres utilisateurs. L'historique de la tâche est alors actualisé.

**Mettre à jour le temps travaillé :** Cette fonction permet à l'utilisateur de modifier le temps passé sur une tâche. Lorsque la valeur est modifiée, un enregistrement d'historique de tâche est créé, indiquant la précédente durée et la nouvelle.

**Editer la priorité :** Cette fonction permet de modifier la priorité d'une tâche. Lorsque la valeur est modifiée, un enregistrement d'historique de tâche est créé, indiquant la précédente priorité et la nouvelle.

**Editer l'échéance :** Cette fonction permet à l'utilisateur de modifier la date d'échéance d'une tâche. Lorsque la valeur est modifiée, un enregistrement d'historique de tâche est créé, indiquant la précédente échéance et la nouvelle.

**Rendre disponible :** Cette action rend la tâche disponible aux précédents allocataires afin qu'ils travaillent dessus. Le ou les précédents allocataires peuvent être un utilisateur, un objet d'organisation ou une file d'attente de travaux. Lorsque cette action est exécutée, l'utilisateur ne voit plus la tâche dans sa liste *Mes tâches ouvertes*. L'historique de la tâche est alors actualisé.

**Transférer :** Cette fonction permet de transférer une tâche à un utilisateur, une unité organisationnelle, un poste, un travail ou une file d'attente. L'historique de la tâche est alors actualisé.

**Réallouer :** Cette fonction réalloue une tâche en exécutant de nouveau la stratégie d'allocation qui avait initialement alloué la tâche. Comme la stratégie d'allocation est exécutée de nouveau, il n'est pas garanti que la tâche sera allouée aux mêmes utilisateurs, objets organisationnels ou files d'attente de travaux qu'auparavant (du fait que les cibles d'allocation indiquées ont pu être actualisées). La réaffectation de la tâche dépend entièrement de la logique de la stratégie d'allocation. L'historique de la tâche est alors actualisé.

**Différer :** Le report d'une tâche la repousse à une date ultérieure. Elle est alors déplacée de la liste *Mes tâches ouvertes* vers la liste *Mes tâches différées*. La tâche n'est toutefois pas disponible aux autres utilisateurs. Elle peut être planifiée pour être redémarrée automatiquement. De cette manière, le système redéfinira automatiquement le statut de la tâche de "différé" à "ouvert" à la date indiquée, et la tâche réapparaîtra dans la liste *Mes tâches ouvertes* de l'utilisateur. L'historique de la tâche est alors actualisé.

**Redémarrer :** Cette opération redémarre une tâche différée et la réinsère dans la liste des tâches *Mes tâches ouvertes* de l'utilisateur. La fonction est identique au redémarrage automatique effectué par le système à la date de redémarrage par le biais d'un travail par lots, mais elle peut être effectuée à tout moment par l'utilisateur. L'historique de la tâche est actualisé lorsque cette action est effectuée sur une tâche.

**Clôturer :** Cette fonction clôture les tâches manuelles créées dans la Boîte de réception. L'action déclenche l'événement attendu par ces tâches pour indiquer qu'elles sont terminées. Les autres tâches générées par l'application en dehors de la Boîte de réception sont clôturées lorsque l'événement qu'elles attendent est émis.

### <span id="page-33-0"></span>**Requêtes de tâche**

La fonctionnalité *Requête de tâche* permet de créer, exécuter et enregistrer des requêtes de recherche de tâches. Une même requête peut donc être servir de nouveau, à l'infini.

La fonctionnalité de requête de tâche permet à l'utilisateur de rechercher des tâches en fonction de plusieurs critères, y compris des tâches de la liste *Mes tâches ouvertes* et des tâches *disponibles*. Une requête de tâche peut être affinée davantage en précisant le statut, la priorité, l'échéance, la date de création et la date de redémarrage de la tâche.

Par exemple, un utilisateur peut avoir tous les matins à rechercher les tâches qui lui sont affectées et dont l'échéance est au cours de la semaine. Par conséquent, il est judicieux pour lui de créer une requête qu'il peut exécuter au besoin sans avoir à indiquer chaque jour les critères de recherche. Dans ce cas, il crée une Requête de tâche, la nomme *Tâches de la semaine*, sélectionne son nom dans le champ *Affecté à* ainsi que l'option *Due cette semaine* dans le champ *Date d'échéance de la tâche*. Il clique alors sur le bouton Enregistrer pour sauvegarder la requête.

### **Recherche de tâche**

Cette fonction permet à l'utilisateur de rechercher n'importe quelle tâche dans le système. Les tâches n'ont pas obligatoirement à figurer dans sa liste *Mes tâches ouvertes* ou à être disponibles pour lui. Le détail des tâches fermées peut aussi être obtenu grâce à cette recherche.

### **Mes notifications**

Pendant l'exécution d'un processus de flux de travaux, il arrive que le moteur de flux de travaux crée des notifications. Celles-ci informent l'utilisateur des événements qui se produisent. Toutefois et contrairement aux tâches, aucun travail n'est attendu de l'utilisateur. Les notifications peuvent lui être envoyées par courrier électronique ou par des alertes. Les notifications transmises par des alertes apparaissent sur la page Mes notifications.

Une notification reste dans cette liste tant que l'utilisateur n'en accuse pas réception. L'utilisateur peut supprimer ces notifications une par une ou plusieurs à la fois. Les alertes sont alors supprimées physiquement de la table de base de données Alerte.

**Remarque :** Une vue des notifications récentes envoyées aux utilisateurs est également accessible depuis les pages d'accueil de l'application.

### **Mes files d'attente de travaux**

La section *Mes files d'attente* est divisée en deux listes : la première affiche les files d'attente de travaux auxquelles l'utilisateur est directement abonné, la seconde affiche les files d'attente de travaux auxquelles sont abonnés les objets organisationnels de l'utilisateur.

#### **Files d'attente de travaux auxquelles est abonné l'utilisateur**

Cette liste affiche les files d'attente de travaux auxquelles l'utilisateur est abonné. Depuis cette liste, il peut afficher les tâches attribuées à une file d'attente de travaux. Il peut aussi ajouter à la liste *Mes tâches ouvertes* la tâche suivante affectée à une file d'attente de travaux. À partir de cette page, l'utilisateur peut aussi s'abonner ou se désabonner d'une autre file d'attente de travaux.

#### <span id="page-34-0"></span>**Autres files d'attente des travaux auxquelles les objets sont abonnés**

La liste *Autres files d'attente des travaux auxquelles les objets sont abonnés* affiche une liste des files d'attente auxquelles sont abonnés les objets d'organisation de l'utilisateur (unités organisationnelles, postes ou travaux). Depuis cette liste, l'utilisateur peut afficher les tâches attribuées à une file d'attente de travaux. Il peut aussi ajouter à sa liste *Mes tâches ouvertes* la tâche suivante affectée à une file d'attente de travaux. Toutefois, il ne peut pas s'inscrire ou se désinscrire d'une file d'attente de travaux, car cette fonction n'est du ressort de l'utilisateur administrateur ou superviseur que lorsque le type d'abonnement à la file d'attente de travaux est un objet organisationnel.

### **Préférences de tâche**

#### **File d'attente et unité organisationnelle préférées**

Les paramètres généraux de préférences de la Boîte de réception permettent de définir une *File d'attente préférée* et une *Unité organisationnelle préférée*. Lorsque l'utilisateur définit une *File d'attente préférée*, il désigne la *File d'attente des travaux* qui contient les travaux qu'il réalise le plus souvent. De même, lorsqu'il définit une *Unité organisationnelle préférée*, il désigne l'équipe à laquelle appartient le travail qu'il réalise le plus souvent.

Lorsque l'utilisateur a précisé une file d'attente ou une unité organisationnelle préférée, il peut exécuter les actions de raccourci de la Boîte de réception, *Obtenir la tâche disponible suivante dans la file d'attente préférée* et *Obtenir la tâche auprès de l'unité d'organisation préférée*.

#### **Réacheminement de tâches**

Le réacheminement de tâches permet à l'utilisateur de rediriger des tâches vers un autre utilisateur ou objet organisationnel. Cette fonction est utile notamment pour les congés annuels. L'utilisateur peut spécifier les dates de début et de fin du réacheminement. Le réacheminement de tâche doit être configuré pour démarrer à une date future et continuer pendant une période définie ou illimitée. Pendant que la période de réacheminement est active, aucune nouvelle tâche n'est affectée à l'utilisateur. Les tâches sont au contraire affectées à l'utilisateur ou à l'objet organisationnel sélectionné. Toute tâche de la liste *Mes tâches ouvertes* continue d'y figurer.

Dès qu'une période de réacheminement est active, toutes les tâches affectées à l'utilisateur peuvent être supprimées de sa boîte de réception et ajoutées à sa liste des tâches affectées ou à celle de l'objet organisationnel indiqué dans le réacheminement. L'application utilise pour cela le travail par lots ScanActiveTaskRedirections.

L'utilisateur peut aussi afficher une liste des réacheminements actifs, en attente et arrivés à échéance, sur la page de réacheminement d'une tâche. L'utilisateur peut, à tout moment, supprimer des réacheminements de tâche actifs ou en attente.

### **Blocage d'attribution de tâche**

Il peut arriver que l'utilisateur souhaite empêcher que des tâches lui soient attribuées, sans pour autant les affecter à un autre utilisateur. Le blocage d'attribution de tâche lui permet d'indiquer de ne plus lui affecter de tâches à partir de l'heure et de la date indiquées. Comme le réacheminement de tâche, le blocage d'attribution de tâche doit être configuré pour démarrer à une date future et être actif jusqu'à la date indiquée ou pour une durée indéfinie. Aucun nouvel

<span id="page-35-0"></span>enregistrement d'attribution de tâche n'est créé pour l'utilisateur bloqué, jusqu'à ce que la période de blocage d'attribution de tâche ne soit supprimée ou arrivée à expiration.

Toute affectation de tâche destinée à un utilisateur bloqué peut être réattribuée. L'application utilise pour cela le travail par lots ScanActiveTaskAllocationBlockingPeriods.

Une liste des blocages d'attribution de tâche est accessible sur la page Blocage d'attribution de tâche. L'utilisateur peut supprimer à tout moment des blocages d'attribution actifs ou en attente.

# **Gestion du flux de travaux**

### **Introduction**

Ce chapitre décrit les fonctions de gestion de flux de travaux qui permettent à un administrateur de surveiller et de contrôler les instances de processus exécutées par le moteur de flux de travaux. Il décrit également la fonctionnalité de gestion des cibles et événements d'allocation.

### **Instances de processus**

L'outil de définition de processus de flux de travaux (PDT) sert à définir des flux de travaux. Une fois les flux de travaux définis, leurs instances existeront pendant l'exécution et pourraient donc faire l'objet d'une surveillance. Les utilisateurs des fonctions de gestion sont généralement responsables de la surveillance ou de la gestion de l'instance de processus de flux de travaux. Ceci comprend la recherche d'instances de processus de flux de travaux, l'affichage des informations de l'instance de processus, et la surveillance des erreurs de l'instance de processus.

#### **Recherche d'instance du processus**

La fonction de recherche d'instance de processus permet à l'administrateur de rechercher des instances de processus. Il existe plusieurs façons d'effectuer ces recherches.

**Recherche à partir d'informations sur le processus :** Diverses informations sur le processus de flux de travaux peuvent servir de critères de recherche. Tous les critères de recherche suivants peuvent être combinés pour trouver l'instance de processus souhaitée :

- v Processus activé depuis toutes les instances de processus dont la date de début est postérieure à la date indiquée.
- v Processus activé jusqu'au toutes les instances de processus dont la date de début est antérieure à la date indiquée.
- v Processus terminé depuis toutes les instances de processus dont la date de fin est postérieure à la date indiquée.
- v Processus terminé jusqu'au toutes les instances de processus dont la date de fin est antérieure à la date indiquée.
- v Nom du processus toutes les instances de processus dont le nom est égal à la valeur saisie.
- v Statut du processus toutes les instances de processus ayant le statut indiqué. Le statut par défaut est *En cours*.
- ID d'instance de processus l'instance de processus associée à cet identifiant unique.

<span id="page-36-0"></span>**Recherche à partir d'informations sur la tâche :** Les informations sur la tâche associée à une instance de processus peuvent servir de critères de recherche :

- v ID de tâche ce critère de recherche retourne toutes les instances de flux de travaux faisant référence à un identifiant de tâche spécifique, y compris l'instance de flux de travaux dont fait partie la tâche ou depuis laquelle elle a été créée.
- v Tâches réservées par l'utilisateur ce critère de recherche retourne toutes les instances de flux de travaux qui incluent des tâches faisant partie de la liste *Mes tâches* de cet utilisateur.
- v Tâches associées à une référence de dossier ce critère de recherche retourne toutes les instances de flux de travaux incluant des tâches ouvertes associées au dossier spécifié.
- v Tâches associées au participant cette recherche retourne toutes les instances de flux de travaux incluant les tâches ouvertes associées au participant précisé.

**Recherche à partir des informations sur l'événement :** La recherche peut utiliser les détails sur l'événement attendu par les instances d'activité associées à l'instance de processus :

v Evénement - cette recherche simple retourne toutes les instances de processus dont le statut est *INPROGRESS* et *SUSPENDED*, et contenant des instances d'activité attendant l'événement précisé.

#### **Affichage des instances de processus**

Cette fonction peut être utilisée par l'administrateur pour afficher les détails et la progression d'une instance de processus. L'administrateur peut afficher les valeurs conservées dans les objets de données de flux de travaux pour l'instance de processus. Cette vue montre également les instances d'activité qui ont été exécutées à ce point dans l'instance de processus. Une vue graphique affiche en outre la structure de définition de processus. La vue graphique met en évidence les activités qui ont déjà été exécutées par le moteur de flux de travaux. Cette fonctionnalité permet aussi d'afficher certaines données d'instance d'activités terminées ou en cours.

**Interrompre l'instance de processus :** Cette fonction permet à l'administrateur d'interrompre une instance de processus en cours. La reprise de l'instance de processus doit avoir lieu avant que d'autres activités puissent être exécutées.

**Reprendre l'instance de processus :** Cette fonction est utilisée pour reprendre une instance de processus mise en suspens.

**Abandonner l'instance de processus :** Cette fonction est utilisée pour terminer une instance de processus qui est en cours. Une fois abandonnée, une instance de processus ne peut pas être reprise.

**Annuler l'attente d'événement :** Toutes les activités qui attendent que des événements soient émis ont un mode d'échec, dans le cas où l'événement qu'elles attendent est déclenché avant que l'activité ne soit exécutée. Pour faire progresser ces instances de processus, l'administrateur peut annuler l'attente d'événement.

#### **Erreurs de l'instance de processus**

Le moteur de flux de travaux enregistre des informations sur les erreurs qui surviennent pendant la durée de vie d'une instance de processus de flux de travaux. Un administrateur de flux de travaux peut utiliser ces informations pour identifier les incidents associés à l'instance de processus. Ceci inclut l'exécution de nouvelles tentatives ou l'abandon des instances de processus de flux de travaux

<span id="page-37-0"></span>qui ont échoué. Une nouvelle tentative d'exécution d'une instance de processus ayant échoué indique au moteur de flux de travaux de relancer l'instance de processus de flux de travaux à partir du point où elle a échoué. L'administrateur de flux de travaux peut aussi interrompre une instance de processus. Cette opération arrête l'instance de processus et ses activités, et ferme toutes les tâches associées à des activités manuelles de l'instance de processus. Selon le point où le processus a été interrompu, il peut être nécessaire de procéder à certaines opérations manuelles pour que le processus soit véritablement abandonné.

### **Evénements de flux de travaux**

Les événements de flux de travaux sont aussi maintenus dans le cadre de la gestion du flux de travaux. Ces événements sont envoyés par des fonctions de l'application, et utilisés pour la transition des activités de flux de travaux qui attendent ces événements ou pour activer des processus de flux de travaux.

Les activités manuelles, d'attente d'événement et de décision utiliseront des événements pour faire progresser une instance de processus de flux de travaux. L'application génère un événement lorsque l'action associée à l'activité spécifiée (la tâche) est terminée ou lorsque se terùine un événement particulier défini pour une activité d'attente d'événement. Ces événements indiquent au moteur de flux de travaux de terminer l'instance d'activité associée qui attend cet événement, et de faire progresser l'instance de processus de flux de travaux en évaluant l'ensemble de transitions suivant et en exécutant l'activité suivante du flux de travaux.

L'application se sert également d'événements pour lancer un flux de travaux. Lorsqu'une action associée à un événement de lancement se produit dans l'application, le moteur de flux de travaux traite l'événement et lance une nouvelle instance du processus du flux de travaux défini dans les données de configuration de l'événement de lancement.

Les données de configuration d'événement de lancement de processus sont créées, gérées et manipulées à l'aide de la fonctionnalité de gestion de flux de travaux. Ces données de configuration précisent le ou les processus à lancer en réponse à l'événement spécifique déclenché. Ces lancements de processus peuvent être activés, désactivés, modifiés et même supprimés lors de l'exécution, à l'aide de ces fonctions de gestion. L'espace de gestion de l'application permet aussi de configurer les mappages de données d'événements sur les données de lancement requis par le processus. Pour plus d'informations sur le lancement par émission d'événements, voir [«Lancement par émission d'événements», à la page 19.](#page-28-0)

### **Allocation de travail**

Lorsqu'une tâche est créée (ou une notification livrée) suite à l'exécution d'une activité, cette tâche ou notification doit être acheminée vers un utilisateur spécifique ou un groupe d'utilisateurs, pour pouvoir être déclenchée. Ce processus, appelé allocation de travail, fait intervenir l'association d'un ensemble de règles avec l'activité. Il existe quatre types de stratégie d'allocation : fonctions, règles classiques, règles CER et cibles d'allocation. Les cibles d'allocation sont gérées à l'aide de la fonctionnalité Gestion du flux de travaux. Elles sont décrites dans la section suivante.

#### **Cibles d'allocation**

Les cibles d'allocation sont des regroupements logiques d'utilisateurs ou des files d'attente, auxquels on peut affecter des tâches et des notifications. Des tâches et des notifications peuvent ainsi être affectées de façon personnalisée par l'administrateur du flux de travaux, à un groupe d'utilisateurs de l'organisation.

<span id="page-38-0"></span>Chaque cible d'allocation sert de conteneur à un ou plusieurs éléments cibles. Ces éléments cibles déterminent les utilisateurs ou files d'attente auxquels la tâche ou notification doit être affectée. L'élément cible peut être :

- v Un travail la tâche est affectée directement au travail. La notification est envoyée à tout utilisateur affecté au travail par le biais du poste qui lui est attribué.
- Une unité organisationnelle la tâche est affectée directement à l'unité organisationnelle. La notification est envoyée à tout utilisateur affecté à l'unité organisationnelle par le biais du poste qui lui est attribué.
- v Un poste la tâche est affectée directement au poste. La notification est envoyée à tout utilisateur affecté au poste.
- v Une file d'attente de travaux les tâches sont affectées directement à la file d'attente de travaux. Les utilisateurs peuvent s'abonner à la file d'attente, afficher toute tâche affectée à cette file d'attente et travailler à cette tâche. Des notifications sont envoyées à tout utilisateur abonné à la file d'attente de travaux.
- v Utilisateur la tâche est affectée ou la notification est envoyée à l'utilisateur indiqué.

Lorsqu'une tâche est affectée à un objet organisationnel (un travail, une unité organisationnelle ou un poste), elle est affectée directement à cet objet organisationnel ou file d'attente *et non* aux utilisateurs individuels membres de cet objet organisationnel ou abonnés à cette file d'attente. Par conséquent, une fois membre d'un objet organisationnel ou abonné à une file d'attente, l'utilisateur peut voir toutes les tâches *déjà affectées* à cet objet organisationnel ou file d'attente. De même, lorsqu'un utilisateur cesse d'être membre d'un objet organisationnel ou se désabonne d'une file d'attente de travail, il ne peut plus voir les tâches affectées à cet objet organisationnel ou file d'attente.

#### **Files d'attente de travaux**

Une file d'attente de travaux est une liste par abonnement qui peut être affectée en tant qu'élément cible d'une cible d'allocation. Elle est gérée par l'administrateur via la fonctionnalité de gestion de flux de travaux, ce qui lui permet de créer, modifier ou supprimer des files d'attente de travaux depuis le système.

Chaque file d'attente doit avoir un administrateur. Il peut, si nécessaire, abonner des utilisateurs aux files d'attente de travaux. Sinon, si la définition de la file d'attente indique que les utilisateurs sont autorisés à s'y abonner, ils peuvent exécuter l'opération eux-mêmes. Les files d'attente de travaux peuvent aussi avoir un niveau de sensibilité qui limite l'accès des utilisateurs, en comparant ce niveau indiquée dans la file d'attente avec celle de l'utilisateur.

Des files d'attente de travaux peuvent être définies pour des travaux ou rôles particuliers, pour des départements ou tout autre organisation, comme par exemple la «File d'attente de travaux d'approbation de réclamations» et la «File d'attente des travaux du service Réclamations». Les tâches affectées à une file d'attente sont visibles pour n'importe quel utilisateur abonné à cette file d'attente de travaux.

### <span id="page-39-0"></span>**Glossaire**

### **Flux de travaux**

Le flux de travaux est l'automatisation totale ou partielle d'un processus métier. Pendant un flux de travaux, des informations ou des tâches sont transmises d'un participant à l'autre pour déclencher une action, en accord avec un ensemble de règles procédurales.

#### **Processus métier**

Un processus métier est un ensemble d'une ou plusieurs procédures ou activités liées, qui réalisent conjointement un objectif métier ou un objectif stratégique. Il est en principe utilisé dans le contexte d'une structure organisationnelle définissant les rôles fonctionnels et relations.

### **Cúram Workflow Management System (WMS)**

Cúram WMS est un système de logiciels qui permet de définir et créer des définitions de processus de flux de travaux, à l'aide d'un outil de définition de processus (PDT), et de gérer leur exécution via le Moteur de flux de travaux. Le Moteur de flux de travaux peut interpréter les définitions de processus, interagir avec les participants du flux de travaux et, si nécessaire, appeler des fonctions de l'application. Le système contient également une fonction d'administration dédiée à la surveillance des instances de processus, et un espace de boîte de réception et de gestion des tâches utilisé pour gérer les tâches manuelles résultant de l'exécution des processus de flux de travaux.

### **Outil de définition de processus (PDT)**

Le PDT est un outil fourni pour créer et gérer des définitions de processus, qui sont ensuite interprétées par le moteur de flux de travaux. La création d'une définition de processus implique d'utiliser le PTD pour décrire le comportement de processus souhaité, en termes d'activités et de transitions.

### **Moteur de flux de travaux**

Le moteur de flux de travaux fournit l'environnement d'exécution nécessaire à une instance de processus. Il gère les données transmises dans l'instance de processus, exécute et gère les différentes activités du processus et gère l'itinéraire emprunté dans le processus en évaluant les transitions entre les activités du processus.

### **Boîte de réception**

La boîte de réception est utilisée par les utilisateurs de l'application pour gérer leurs tâches. Elle affiche les tâches en cours, les tâches disponibles et les files d'attente de travaux auxquelles ils sont abonnés.

### **Gestion du flux de travaux**

Les fonctions de gestion de flux de travaux permettent à un administrateur de surveiller et de contrôler les instances de processus exécutées par le moteur de flux de travaux. Des fonctions d'administration permettant de gérer les événements et les cibles d'allocation sont également fournies.

### **Définition de processus**

La représentation d'un processus métier sous une forme qui accepte des manipulations automatisées telles que la modélisation, ou le lancement par un système de gestion de flux de travaux. La définition de processus est constituée d'un réseau d'activités et de leurs relations, des critères utilisés pour indiquer le début et la fin du processus, et des informations sur chaque activité telles que les participants, les applications informatiques associées et les données.

### <span id="page-40-0"></span>**Activité**

Description d'un élément de travail constituant une étape logique d'une définition de processus de flux de travaux. Une activité peut être une activité manuelle qui n'implique pas d'automatisation informatique, ou une activité automatique nécessitant l'appel d'une fonction de l'application. Il existe également d'autres types d'activités pris en charge dans Cúram WMS.

### **Transition**

Les transitions fournissent des liens entre les activités. Elles représentent la principale structure de contrôle des flux, et dictent l'ordre d'exécution des activités. Les transitions sont unidirectionnelles. Une activité peut être dotée de plusieurs transitions sortantes et entrantes, formant respectivement des points de partage et de synchronisation.

### **Objet de données de flux de travaux**

Les données sont gérées et transmises dans le moteur de flux de travaux, sous forme d'objets de données de flux de travaux et d'objets de données de flux de travaux de liste. Ces objets logiques sont précisés dans la définition de processus, ils ont un nom et une liste d'attributs de divers types auxquels des données peuvent être affectées. Des valeurs d'objet de données de flux de travaux peuvent être écrites lors du lancement du processus ou à partir de la sortie des divers types d'activités.

### **Activités de début et de fin de processus**

Les activités de début et de fin de processus sont des marqueurs pour signaler le début et la fin d'un processus de flux de travaux. Il s'agit de points d'ancrage auxquels d'autres activités peuvent être reliées à l'aide de transitions, créant ainsi une série d'étapes du début jusqu'à la fin du processus de flux de travaux.

### **Activité automatique**

Une activité automatique est une étape totalement automatisée d'un processus de flux de travaux. Normalement, aucune intervention humaine n'est nécessaire pour l'aboutissement de cette activité. Une étape d'activité automatique appelle une méthode de l'application pour effectuer un traitement requis dans le cadre du processus métier global.

### **Activité manuelle**

Une activité manuelle précise à quel niveau du processus métier de flux de travaux une intervention humaine est nécessaire. Elle indique également les informations que l'utilisateur recevra lorsqu'il sera averti d'une tâche à effectuer, ainsi que les utilisateurs auxquels le travail sera affecté

### **Activité d'attente d'événement**

Une activité d'attente d'événement interrompt l'exécution d'une branche particulière d'une instance de processus, jusqu'à l'émission d'un événement particulier.

### <span id="page-41-0"></span>**Activité d'acheminement**

Une activité d'acheminement est une activité qui n'effectue aucune fonctionnalité métier. Son rôle principal est d'aider à contrôler le flux. Les activités d'acheminement sont souvent utilisées comme points de séparation (fractionnement) et de synchronisation (jonction). Elles peuvent aussi avoir une fonction de notification indépendante de toute autre fonctionnalité.

### **Activité de flux secondaire**

Lors de sa conception, un processus métier complexe peut devenir trop volumineux pour être géré d'un seul bloc en tant que définition de processus. Une activité de flux secondaire permet de lancer une autre définition de processus, dans le cadre d'un autre processus.

### **Activités de début et de fin de boucle**

De nombreux processus métier doivent se répéter jusqu'à ce qu'une condition soit atteinte. Cúram WMS utilise pour cela des activités de début et de fin de boucle. Toutes les activités situées entre un début de boucle et l'activité de fin de boucle qui lui est associée sont répétées jusqu'à la fin de la boucle.

### **Activité parallèle**

Une activité parallèle agit comme encapsuleur autour de certaines activités. L'utilisation d'une activité parallèle lors de l'exécution a pour effet d'exécuter en parallèle plusieurs instances de l'activité encapsulée. A ce jour, les seuls types d'activités encapsulées pris en charge sont les activités *Manuelle* et *Décision*.

#### **Instance de processus**

Une instance de processus de flux de travaux est créée à chaque nouveau lancement d'une définition de processus de flux de travaux. Elle peut être considérée comme l'ensemble des données d'exécution d'une définition de processus de flux de travaux lancée.

### **Instance d'activité**

Au fur et à mesure que les activités de la définition de processus sont exécutées, un enregistrement d'instance d'activité associé est créé et géré par le moteur de flux de travaux. Cet enregistrement contient les données d'exécution d'une instance d'activité du flux de travaux lancé.

### **Instance de transition**

Chaque transition de la définition de processus qui est évaluée et suivie, entraînera la création d'un enregistrement d'instance de transition associé et sa gestion par le moteur de flux de travaux. Cet enregistrement contient les données d'exécution d'une transition de flux de travaux.

### **Tâches**

### **Notification**

Une notification est un ensemble d'informations envoyé à un utilisateur lorsqu'une étape d'une définition de processus est exécutée. Les notifications sont des alertes déposées dans la boîte de réception de l'utilisateur, ou des courriers électroniques. Les utilisateurs auxquels la notification doit être envoyée sont déterminés par la stratégie d'allocation indiquée pour la notification.

### <span id="page-42-0"></span>**Allocation de travail**

Lorsqu'une tâche est créée (ou une notification livrée) suite à l'exécution d'une activité, cette tâche ou notification doit être acheminée vers un utilisateur spécifique ou un groupe d'utilisateurs pour pouvoir être déclenchée. Ce processus, appelé allocation de travail, fait intervenir l'association d'un ensemble de règles avec l'activité.

### **Cible d'allocation**

Une cible d'allocation est un conteneur pour les éléments de la cible d'allocation. Des tâches sont adressées à tous les éléments ajoutés à une cible d'allocation. Par exemple, une cible d'allocation de tâche peut contenir un élément cible utilisateur et un élément cible unité organisationnelle. Les tâches associées à cette cible d'allocation sont adressées à l'utilisateur sélectionné et à tous les utilisateurs de l'unité organisationnelle sélectionnée.

### **Files d'attente des travaux**

Une file d'attente de travaux est une liste accessible sur abonnement qui peut être affectée en tant que cible d'affectation de tâche. Des tâches peuvent par conséquent être affectées à des files d'attente de travaux, auxquelles des utilisateurs peuvent s'abonner pour extraire et exécuter des tâches.

### **Evénements**

Les événements apportent aux éléments de l'application associés de manière souple un mécanisme qui leur permet de communiquer des informations sur les changements d'état du système. Lorsqu'un module de l'application émet un événement, un ou plusieurs autres modules reçoivent une notification indiquant qu'un événement s'est produit pourvu que ces modules soient inscrits en tant que programmes d'écoute de cet événement. Pour utiliser cette fonctionnalité, il faut définir des événements, du code doit émettre ces événements, et certains gestionnaires d'événements doivent être définis et enregistrés en tant que programmes d'écoute de ces événements.

### **Objets organisationnels**

Les objets organisationnels sont des groupes d'utilisateurs qui ont le même *Travail*, interviennent pour la même *Unité organisationnelle* ou ont le même *Poste*. Des tâches peuvent être affectées à un objet organisationnel. Dans ce cas, les tâches sont accessibles à tous les utilisateurs membres de cet objet organisationnel.

### <span id="page-44-0"></span>**Remarques**

Le présent document peut contenir des informations ou des références concernant certains produits, logiciels ou services IBM non annoncés dans ce pays. Pour plus de détails, référez-vous aux documents d'annonce disponibles dans votre pays, ou adressez-vous à votre partenaire commercial IBM. Toute référence à un produit, logiciel ou service IBM n'implique pas que seul ce produit, logiciel ou service puisse être utilisé. Tout autre élément fonctionnellement équivalent peut être utilisé, s'il n'enfreint aucun droit d'IBM. Il est de la responsabilité de l'utilisateur d'évaluer et de vérifier lui-même les installations et applications réalisées avec des produits, logiciels ou services non expressément référencés par IBM. IBM peut détenir des brevets ou des demandes de brevet couvrant les produits mentionnés dans le présent document. La remise de ce document ne vous accorde aucune licence pour ces brevets. Si vous désirez recevoir des informations concernant l'acquisition de licences, veuillez en faire la demande par écrit à l'adresse suivante :

IBM Director of Licensing

IBM Corporation

North Castle Drive

Armonk, NY 10504-1785

U.S.A.

Pour le Canada, veuillez adresser votre courrier à :

IBM Director of Commercial Relations

IBM Canada Ltd

3600 Steeles Avenue East

Markham, Ontario

L3R 9Z7 Canada

Les informations sur les licences concernant les produits utilisant un jeu de caractères double octet peuvent être obtenues par écrit à l'adresse suivante :

Intellectual Property Licensing

Legal and Intellectual Property Law.

IBM Japan Ltd.

19-21, Nihonbashi-Hakozakicho, Chuo-ku

Tokyo 103-8510, Japon

Le paragraphe suivant ne s'applique ni au Royaume-Uni, ni dans aucun autre pays dans lequel il serait contraire aux lois locales. LE PRESENT DOCUMENT EST LIVRE EN L'ETAT SANS AUCUNE GARANTIE EXPLICITE OU IMPLICITE. IBM DECLINE NOTAMMENT TOUT RESPONSABILITE RELATIVE A CES INFORMATIONS EN CAS DE CONTREFACON AINSI QU'EN CAS DE DEFAUT D'APTITUDE A L'EXECUTION D'UN TRAVAIL DONNE. Certaines juridictions n'autorisent pas l'exclusion des garanties implicites, auquel cas l'exclusion ci-dessus ne vous sera pas applicable.

Le présent document peut contenir des inexactitudes ou des coquilles. Ce document est mis à jour périodiquement. Chaque nouvelle édition inclut les mises à jour. IBM peut, à tout moment et sans préavis, modifier les produits et logiciels décrits dans ce document.

Les références à des sites Web non IBM sont fournies à titre d'information uniquement et n'impliquent en aucun cas une adhésion aux données qu'ils contiennent. Les éléments figurant sur ces sites Web ne font pas partie des éléments du présent produit IBM et l'utilisation de ces sites relève de votre seule responsabilité.

IBM pourra utiliser ou diffuser, de toute manière qu'elle jugera appropriée et sans aucune obligation de sa part, tout ou partie des informations qui lui seront fournies. Les licenciés souhaitant obtenir des informations permettant : (i) l'échange des données entre des logiciels créés de façon indépendante et d'autres logiciels (dont celui-ci), et (ii) l'utilisation mutuelle des données ainsi échangées, doivent adresser leur demande à :

IBM Corporation

Dept F6, Bldg 1

294 Route 100

Somers NY 10589-3216

U.S.A.

Ces informations peuvent être soumises à des conditions particulières, prévoyant notamment le paiement d'une redevance.

Le programme sous licence décrit dans ce document et tous les éléments sous licence associés sont fournis par IBM selon les termes de l'IBM Customer Agreement, de l'IBM International Program License Agreement ou de tout contrat équivalent.

Les données de performance indiquées dans ce document ont été déterminées dans un environnement contrôlé. Par conséquent, les résultats peuvent varier de manière significative selon l'environnement d'exploitation utilisé. Certaines mesures évaluées sur des systèmes en cours de développement ne sont pas garanties sur tous les systèmes disponibles. En outre, elles peuvent résulter d'extrapolations. Les résultats peuvent donc varier. Il incombe aux utilisateurs de ce document de vérifier si ces données sont applicables à leur environnement d'exploitation.

Les informations concernant des produits non IBM ont été obtenues auprès des fournisseurs de ces produits, par l'intermédiaire d'annonces publiques ou via d'autres sources disponibles.

<span id="page-46-0"></span>IBM n'a pas testé ces produits et ne peut confirmer l'exactitude de leurs performances ni leur compatibilité. Elle ne peut recevoir aucune réclamation concernant des produits non IBM. Toute question concernant les performances de produits non IBM doit être adressée aux fournisseurs de ces produits.

Toute instruction relative aux intentions d'IBM pour ses opérations à venir est susceptible d'être modifiée ou annulée sans préavis et doit être considérée uniquement comme un objectif.

Tous les tarifs indiqués sont les prix de vente actuels suggérés par IBM et sont susceptibles d'être modifiés sans préavis. Les tarifs appliqués peuvent varier selon les revendeurs.

Ces informations sont fournies uniquement à titre de planification. Elles sont susceptibles d'être modifiées avant la mise à disposition des produits décrits.

Le présent document peut contenir des exemples de données et de rapports utilisés couramment dans l'environnement professionnel. Ces exemples mentionnent des noms fictifs de personnes, de sociétés, de marques ou de produits à des fins illustratives ou explicatives uniquement. Toute ressemblance avec des noms de personnes, de sociétés ou des données réelles serait purement fortuite.

#### LICENCE DE COPYRIGHT :

Ces informations contiennent des exemples de programmes d'application en langage source qui illustrent des techniques de programmation sur diverses plateformes d'exploitation. Vous avez le droit de copier, de modifier et de distribuer ces exemples de programmes sous quelque forme que ce soit et sans paiement d'aucune redevance à IBM, à des fins de développement, d'utilisation, de vente ou de distribution de programmes d'application conformes aux interfaces de programmation des plateformes pour lesquels ils ont été écrits ou aux interfaces de programmation IBM. Ces exemples de programmes n'ont pas été rigoureusement testés dans toutes les conditions. Par conséquent, IBM ne peut garantir expressément ou implicitement la fiabilité, la maintenabilité ou le fonctionnement de ces programmes. Les exemples de programmes sont fournis "EN L'ÉTAT", sans garantie d'aucune sorte. IBM décline toute responsabilité relative aux dommages éventuels résultant de l'utilisation de ces exemples de programmes.

Toute copie intégrale ou partielle de ces exemples de programmes et des oeuvres qui en sont dérivées doit inclure une mention de droits d'auteur libellée comme suit :

© (nom de votre société) (année). Des segments de code sont dérivés des exemples de programmes d'IBM Corp.

© Copyright IBM Corp. \_année ou années\_. All rights reserved.

Si vous visualisez ces informations en ligne, il se peut que les photographies et illustrations en couleur n'apparaissent pas à l'écran.

### **Politique de confidentialité**

Les Logiciels IBM, y compris les Logiciels sous forme de services ("Offres Logiciels") peuvent utiliser des cookies ou d'autres technologies pour collecter des informations sur l'utilisation des produits, améliorer l'acquis utilisateur, personnaliser les interactions avec celui-ci, ou dans d'autres buts. Bien souvent,

<span id="page-47-0"></span>aucune information personnelle identifiable n'est collectée par les Offres Logiciels. Certaines Offres Logiciels vous permettent cependant de le faire. Si la présente Offre Logiciels utilise des cookies pour collecter des informations personnelles identifiables, des informations spécifiques sur cette utilisation sont fournies ci-après.

Selon la configuration déployée, la présente Offre Logiciels peut utiliser des cookies de session et des cookies persistants destinés à collecter le nom et le mot de passe des utilisateurs pour les fonctions de gestion des session et d'authentification, pour faciliter l'utilisation des produits, pour la configuration de la connexion unique et/ou pour d'autres fonctions de suivi ou buts fonctionnels. Ces cookies ou d'autres technologies similaires ne peuvent pas être désactivés.

Si les configurations déployées de cette Offre Logiciels vous permettent, en tant que client, de collecter des informations permettant d'identifier les utilisateurs par l'intermédiaire de cookies ou par d'autres techniques, vous devez solliciter un avis juridique sur la réglementation applicable à ce type de collecte, notamment en termes d'information et de consentement.

Pour plus d'informations sur l'utilisation à ces fins des différentes technologies, y compris celle des cookies, consultez les Points principaux de la Déclaration IBM de confidentialité sur Internet à l'adresse [http://www.ibm.com/privacy/fr/fr,](http://www.ibm.com/privacy/fr/fr) la section "Cookies, pixels espions et autres technologies" de la Déclaration IBM de confidentialité sur Internet à l'adresse [http://www.ibm.com/privacy/details/fr/fr,](http://www.ibm.com/privacy/details/fr/fr) ainsi que la page "IBM Software Products and Software-as-a-Service Privacy Statement" à l'adresse http://www.ibm.com/software/info/product-privacy.

#### **Marques commerciales**

IBM, le logo IBM et ibm.com sont des marques d'International Business Machines Corp. dans de nombreux pays. Les autres noms de produits et services sont des marques d'IBM ou d'autres sociétés. La liste actualisée de toutes les marques d'IBM est disponible sur la page Web "Copyright and trademark information" à l'adresse [http://www.ibm.com/legal/us/en/copytrade.shtml.](http://www.ibm.com/legal/us/en/copytrade.shtml)

Microsoft Visio est une marque de Microsoft Corporation aux Etats-Unis et/ou dans certains autres pays.

D'autres sociétés sont propriétaires des autres marques qui pourraient apparaître dans ce document. Les autres noms de sociétés, de produits et de services peuvent appartenir à des tiers.

# <span id="page-48-0"></span>**Glossaire**

# **Flux de travaux**

Le flux de travaux est l'automatisation totale ou partielle d'un processus métier. Pendant un flux de travaux, des informations ou des tâches sont transmises d'un participant à l'autre pour déclencher une action, en accord avec un ensemble de règles procédurales.

# **Processus métier**

Un processus métier est un ensemble d'une ou plusieurs procédures ou activités liées, qui réalisent conjointement un objectif métier ou un objectif stratégique. Il est en principe utilisé dans le contexte d'une structure organisationnelle définissant les rôles fonctionnels et relations.

# **Cúram Workflow Management System (WMS)**

Cúram WMS est un système de logiciels qui permet de définir et créer des définitions de processus de flux de travaux, à l'aide d'un outil de définition de processus (PDT), et de gérer leur exécution via le Moteur de flux de travaux. Le Moteur de flux de travaux peut interpréter les définitions de processus, interagir avec les participants du flux de travaux et, si nécessaire, appeler des fonctions de l'application. Le système contient également une fonction d'administration dédiée à la surveillance des instances de processus, et un espace de boîte de réception et de gestion des tâches utilisé pour gérer les tâches manuelles résultant de l'exécution des processus de flux de travaux.

# **Outil de définition de processus (PDT)**

Le PDT est un outil fourni pour créer et gérer des définitions de processus, qui sont ensuite interprétées par le moteur de flux de travaux. La création d'une définition de processus implique d'utiliser le PTD pour décrire le comportement de processus souhaité, en termes d'activités et de transitions.

# **Moteur de flux de travaux**

Le moteur de flux de travaux fournit l'environnement d'exécution nécessaire à une instance de processus. Il gère les données transmises dans l'instance de processus, exécute et gère les différentes activités du processus et gère l'itinéraire emprunté dans le processus en évaluant les transitions entre les activités du processus.

# **Boîte de réception**

La boîte de réception est utilisée par les utilisateurs de l'application pour gérer leurs tâches. Elle affiche les tâches en cours, les tâches disponibles et les files d'attente de travaux auxquelles ils sont abonnés.

# **Gestion du flux de travaux**

Les fonctions de gestion de flux de travaux permettent à un administrateur de surveiller et de contrôler les instances de processus exécutées par le moteur de flux de travaux. Des fonctions d'administration permettant de gérer les événements et les cibles d'allocation sont également fournies.

# **Définition de processus**

La représentation d'un processus métier sous une forme qui accepte des manipulations automatisées telles que la modélisation, ou le lancement par un système de gestion de flux de travaux. La définition de processus est constituée d'un réseau d'activités et de leurs relations, des critères utilisés pour indiquer le début et la fin du processus, et des informations sur chaque activité telles que les participants, les applications informatiques associées et les données.

# **Activité**

Description d'un élément de travail constituant une étape logique d'une définition de processus de flux de travaux. Une activité peut être une activité manuelle qui n'implique pas d'automatisation informatique, ou une activité automatique nécessitant l'appel d'une fonction de <span id="page-49-0"></span>l'application. Il existe également d'autres types d'activités pris en charge dans Cúram WMS.

# **Transition**

Les transitions fournissent des liens entre les activités. Elles représentent la principale structure de contrôle des flux, et dictent l'ordre d'exécution des activités. Les transitions sont unidirectionnelles. Une activité peut être dotée de plusieurs transitions sortantes et entrantes, formant respectivement des points de partage et de synchronisation.

# **Objet de données de flux de travaux**

Les données sont gérées et transmises dans le moteur de flux de travaux, sous forme d'objets de données de flux de travaux et d'objets de données de flux de travaux de liste. Ces objets logiques sont précisés dans la définition de processus, ils ont un nom et une liste d'attributs de divers types auxquels des données peuvent être affectées. Des valeurs d'objet de données de flux de travaux peuvent être écrites lors du lancement du processus ou à partir de la sortie des divers types d'activités.

# **Activités de début et de fin de processus**

Les activités de début et de fin de processus sont des marqueurs pour signaler le début et la fin d'un processus de flux de travaux. Il s'agit de points d'ancrage auxquels d'autres activités peuvent être reliées à l'aide de transitions, créant ainsi une série d'étapes du début jusqu'à la fin du processus de flux de travaux.

# **Activité automatique**

Une activité automatique est une étape totalement automatisée d'un processus de flux de travaux. Normalement, aucune intervention humaine n'est nécessaire pour l'aboutissement de cette activité. Une étape d'activité automatique appelle une méthode de l'application pour effectuer un traitement requis dans le cadre du processus métier global.

# **Activité manuelle**

Une activité manuelle précise à quel niveau du processus métier de flux de travaux une intervention humaine est nécessaire. Elle indique également les informations que l'utilisateur recevra lorsqu'il sera averti d'une tâche à effectuer, ainsi que les utilisateurs auxquels le travail sera affecté

# **Activité d'attente d'événement**

Une activité d'attente d'événement interrompt l'exécution d'une branche particulière d'une instance de processus, jusqu'à l'émission d'un événement particulier.

# **Activité d'acheminement**

Une activité d'acheminement est une activité qui n'effectue aucune fonctionnalité métier. Son rôle principal est d'aider à contrôler le flux. Les activités d'acheminement sont souvent utilisées comme points de séparation (fractionnement) et de synchronisation (jonction). Elles peuvent aussi avoir une fonction de notification indépendante de toute autre fonctionnalité.

# **Activité de flux secondaire**

Lors de sa conception, un processus métier complexe peut devenir trop volumineux pour être géré d'un seul bloc en tant que définition de processus. Une activité de flux secondaire permet de lancer une autre définition de processus, dans le cadre d'un autre processus.

# **Activités de début et de fin de boucle**

De nombreux processus métier doivent se répéter jusqu'à ce qu'une condition soit atteinte. Cúram WMS utilise pour cela des activités de début et de fin de boucle. Toutes les activités situées entre un début de boucle et l'activité de fin de boucle qui lui est associée sont répétées jusqu'à la fin de la boucle.

# **Activité parallèle**

Une activité parallèle agit comme encapsuleur autour de certaines activités. L'utilisation d'une activité parallèle lors de l'exécution a pour effet d'exécuter en parallèle plusieurs instances de l'activité encapsulée. A ce jour, les seuls types

<span id="page-50-0"></span>d'activités encapsulées pris en charge sont les activités *Manuelle* et *Décision*.

### **Instance de processus**

Une instance de processus de flux de travaux est créée à chaque nouveau lancement d'une définition de processus de flux de travaux. Elle peut être considérée comme l'ensemble des données d'exécution d'une définition de processus de flux de travaux lancée.

# **Instance d'activité**

Au fur et à mesure que les activités de la définition de processus sont exécutées, un enregistrement d'instance d'activité associé est créé et géré par le moteur de flux de travaux. Cet enregistrement contient les données d'exécution d'une instance d'activité du flux de travaux lancé.

# **Instance de transition**

Chaque transition de la définition de processus qui est évaluée et suivie, entraînera la création d'un enregistrement d'instance de transition associé et sa gestion par le moteur de flux de travaux. Cet enregistrement contient les données d'exécution d'une transition de flux de travaux.

# **Tâches**

# **Notification**

Une notification est un ensemble d'informations envoyé à un utilisateur lorsqu'une étape d'une définition de processus est exécutée. Les notifications sont des alertes déposées dans la boîte de réception de l'utilisateur, ou des courriers électroniques. Les utilisateurs auxquels la notification doit être envoyée sont déterminés par la stratégie d'allocation indiquée pour la notification.

# **Allocation de travail**

Lorsqu'une tâche est créée (ou une notification livrée) suite à l'exécution d'une activité, cette tâche ou notification doit être acheminée vers un utilisateur spécifique ou un groupe d'utilisateurs pour pouvoir être déclenchée. Ce processus, appelé allocation de travail, fait intervenir l'association d'un ensemble de règles avec l'activité.

# **Cible d'allocation**

Une cible d'allocation est un conteneur pour les éléments de la cible d'allocation. Des tâches sont adressées à tous les éléments ajoutés à une cible d'allocation. Par exemple, une cible d'allocation de tâche peut contenir un élément cible utilisateur et un élément cible unité organisationnelle. Les tâches associées à cette cible d'allocation sont adressées à l'utilisateur sélectionné et à tous les utilisateurs de l'unité organisationnelle sélectionnée.

# **Files d'attente des travaux**

Une file d'attente de travaux est une liste accessible sur abonnement qui peut être affectée en tant que cible d'affectation de tâche. Des tâches peuvent par conséquent être affectées à des files d'attente de travaux, auxquelles des utilisateurs peuvent s'abonner pour extraire et exécuter des tâches.

# **Evénements**

Les événements apportent aux éléments de l'application associés de manière souple un mécanisme qui leur permet de communiquer des informations sur les changements d'état du système. Lorsqu'un module de l'application émet un événement, un ou plusieurs autres modules reçoivent une notification indiquant qu'un événement s'est produit pourvu que ces modules soient inscrits en tant que programmes d'écoute de cet événement. Pour utiliser cette fonctionnalité, il faut définir des événements, du code doit émettre ces événements, et certains gestionnaires d'événements doivent être définis et enregistrés en tant que programmes d'écoute de ces événements.

# **Objets organisationnels**

Les objets organisationnels sont des groupes d'utilisateurs qui ont le même *Travail*, interviennent pour la même *Unité organisationnelle* ou ont le même *Poste*. Des tâches peuvent être affectées à un objet organisationnel. Dans ce cas, les tâches sont accessibles à tous les utilisateurs membres de cet objet organisationnel.

# IBM.